# *MANUAL DE INSTRUCCIONES*

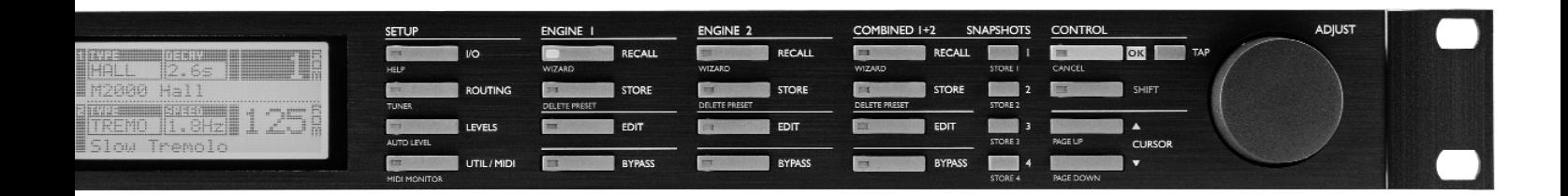

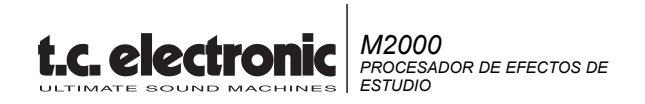

# **INDICE**

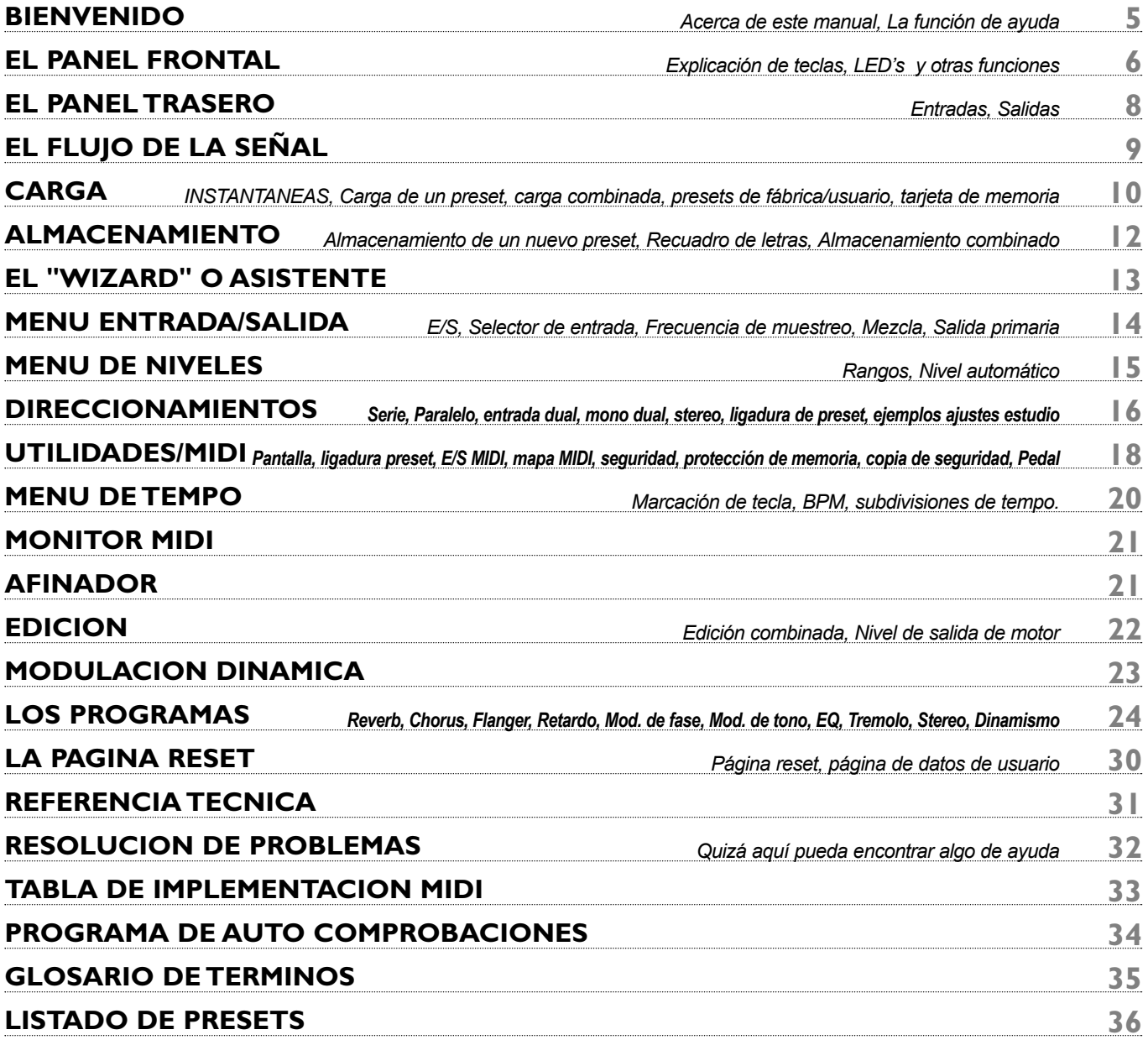

# **BIENVENIDO**

#### **Muchas felicidades por la compra de su nuevo M2000. Esperamos que disfrute tanto utilizándolo como nosotros hemos disfrutado creándolo.**

Básicamente el M2000 son dos unidades individuales metidas dentro de un mismo chasis. Se puede hacer también que actúen juntas en unas cuantas configuraciones combinadas. Las salidas de las dos unidades son mezcladas entonces en una salida stereo común. El control global del M2000 se realiza desplazando el cursor con las teclas de cursor; los valores pueden ser modificados al girar la rueda de ajuste.

El resto es sencillo. Elija la zona que quiera controlar pulsando las teclas de función que están en el panel frontal del M2000; p.e., si quiere cargar un programa pulse la tecla RECALL.

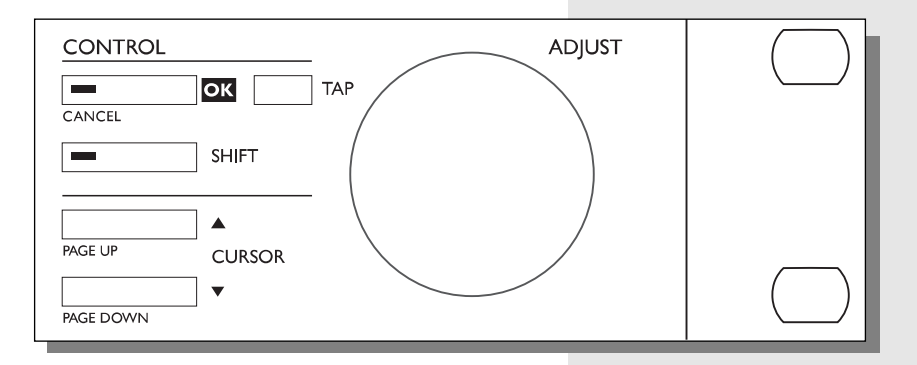

## **Acerca de este manual anual**

Hay mucha gente en el mundillo de la música que tiene una total aversión a leer manuales. Lo entendemos. Por ello, si es de los que gusta arrancar ya sin leer todas las instrucciones, simplemente hágalo. Siempre puede usar el manual para revisar las secciones sobre las que tenga dudas o si quiere profundizar más en la unidad. Vea el índice numérico para una mayor información.

Por otro lado, puede que sea de los que quiere saber algo más acerca del M2000 antes de comenzar a pulsar teclas. Este manual le irá llevando paso a paso a través de todas las funciones del M2000. Si quiere saber algo acerca de una función específica, búsquela primero en el Indice numérico.

## **La función de ayuda**

La función de ayuda es otra forma de familiarizarse con el M2000. Simplemente pulse ayuda (Shift - I/O) y esta función de ayuda le resumirá la función activa en la pantalla .

# **EL PANEL FRONTAL**

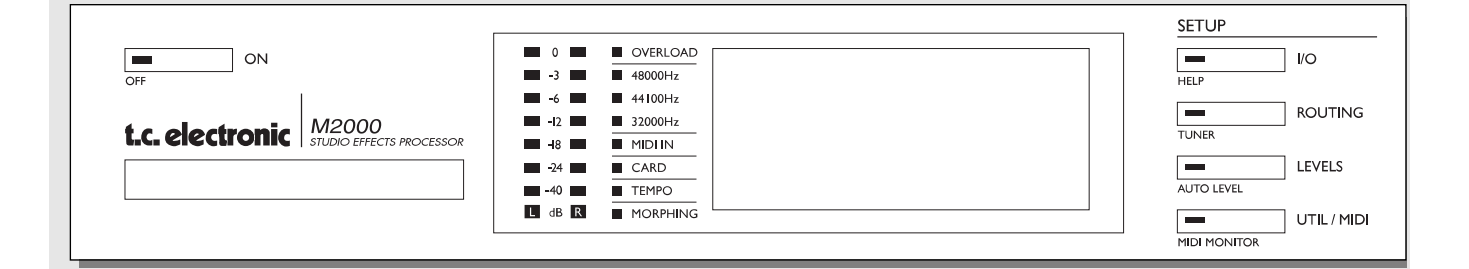

#### *ENCENDIDO + TARJETA DE MEMORIA*

*Interruptor de encendido electrónico »Pulsación suave« Manténgalo pulsado durante más de 1 segundo para*

*TARJETA PCMCIA Copie presets a/desde una tarjeta de memoria standard.*

*apagar la unidad.*

#### *PPM + INDICADORES*

*Medidores PPM rango de -40dB a 0dB*

*Overload Se ilumina si se produce una sobrecarga interna.*

#### *Indicador de Frecuencia de muestreo 48000Hz 44100Hz 32000Hz*

*Midi In Indicador de recepción Midi*

*Card Indica la presencia de una tarjeta de memoria válida*

*Tempo Indicador de tiempos por minuto*

*Morphing Indica el desarrollo de un modelado*

## *SECCION DE AJUSTES*

#### *I/O*

*Entrada/salida Frecuencia de muestreo Selección de digital/analógico Dithering.*

#### *Routing*

*Ajuste del direccionamiento interno de las dos unidades o motores.*

*Levels*

*Niveles analógicos de entrada/salida Nivel de entrada digital*

#### *Util/Midi*

*Angulo de visión de la pantalla Bloqueo de seguridad Manejo de presets Entrada de pedal MIDI*

*Funciones secundarias Help (función de ayuda online) Tuner (el afinador que siempre quiso tener) Auto level (la forma más rápida de ajustar los niveles de entrada) Midi monitor (Visualiza todos los canales Midi a la vez)*

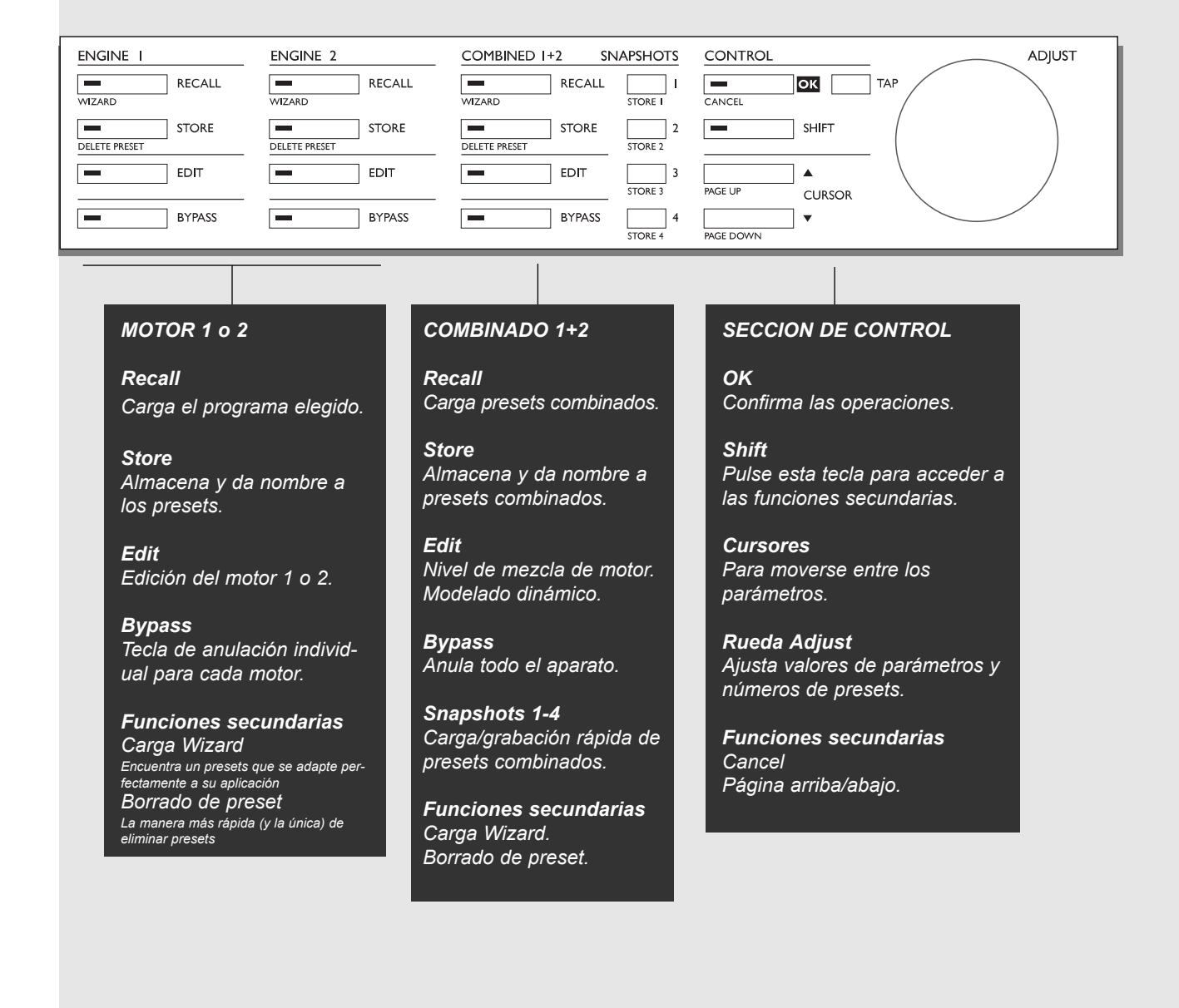

## *7*

# **EL PANEL TRASERO**

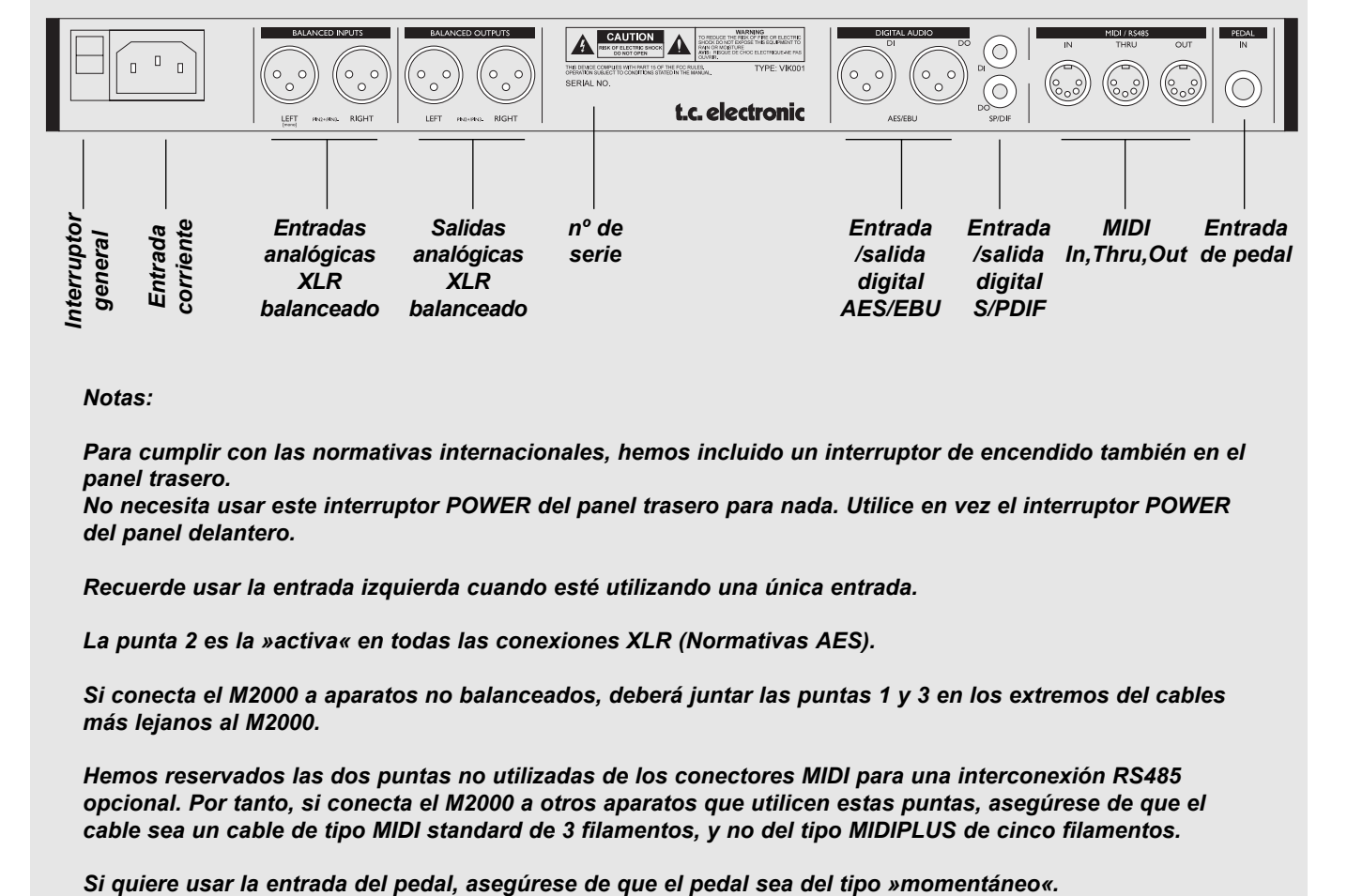

*Notas:*

*Para cumplir con las normativas internacionales, hemos incluido un interruptor de encendido también en el panel trasero.*

*No necesita usar este interruptor POWER del panel trasero para nada. Utilice en vez el interruptor POWER del panel delantero.*

*Recuerde usar la entrada izquierda cuando esté utilizando una única entrada.*

*La punta 2 es la »activa« en todas las conexiones XLR (Normativas AES).*

*Si conecta el M2000 a aparatos no balanceados, deberá juntar las puntas 1 y 3 en los extremos del cables más lejanos al M2000.*

*Hemos reservados las dos puntas no utilizadas de los conectores MIDI para una interconexión RS485 opcional. Por tanto, si conecta el M2000 a otros aparatos que utilicen estas puntas, asegúrese de que el cable sea un cable de tipo MIDI standard de 3 filamentos, y no del tipo MIDIPLUS de cinco filamentos.*

# **EL FLUJO DE SEÑAL**

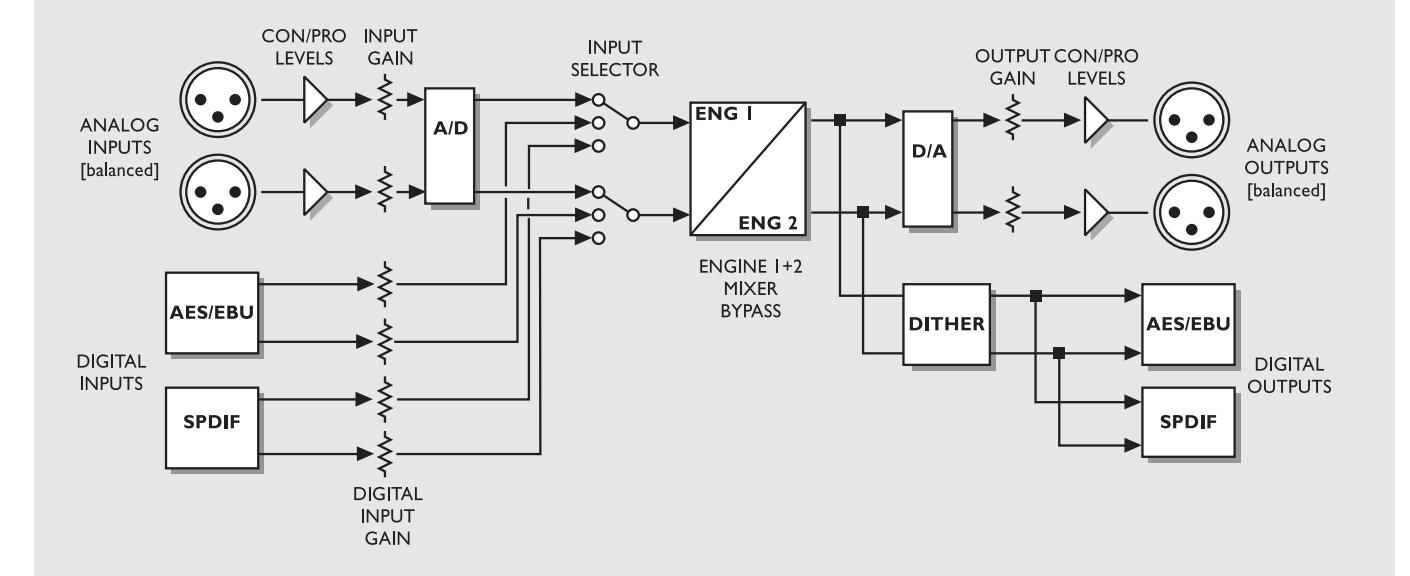

*Notas acerca del flujo de la señal:*

*Tal como se ve en el diagrama de bloques, las señales están presentes en todas las salidas a la vez.* 

*El circuito de ganancia de entrada digital es capaz de »levantar« el nivel de la señal. Esto es una función muy útil si, por ejemplo, está pasando señal al M2000 desde una grabación DAT que no está totalmente nivelada a 0dB.*

# **CARGA + INSTANTANEAS**

## **Las pantallas de carga**

La pantalla de carga es la »pantalla inicial« del M2000. Esto quiere decir que siempre volverá a esta pantalla cuando salga de cualquier otra pantalla del M2000.

La pantalla de carga está dividida en dos mitades, que muestran los presets de ambos motores a la vez. El motor o unidad 1 está siempre en la mitad superior de la pantalla, mientras que el motor 2 está en la parte inferior.

*Si solo quiere tener un efecto, utilice un motor y ajuste el otro al modo bypass.*

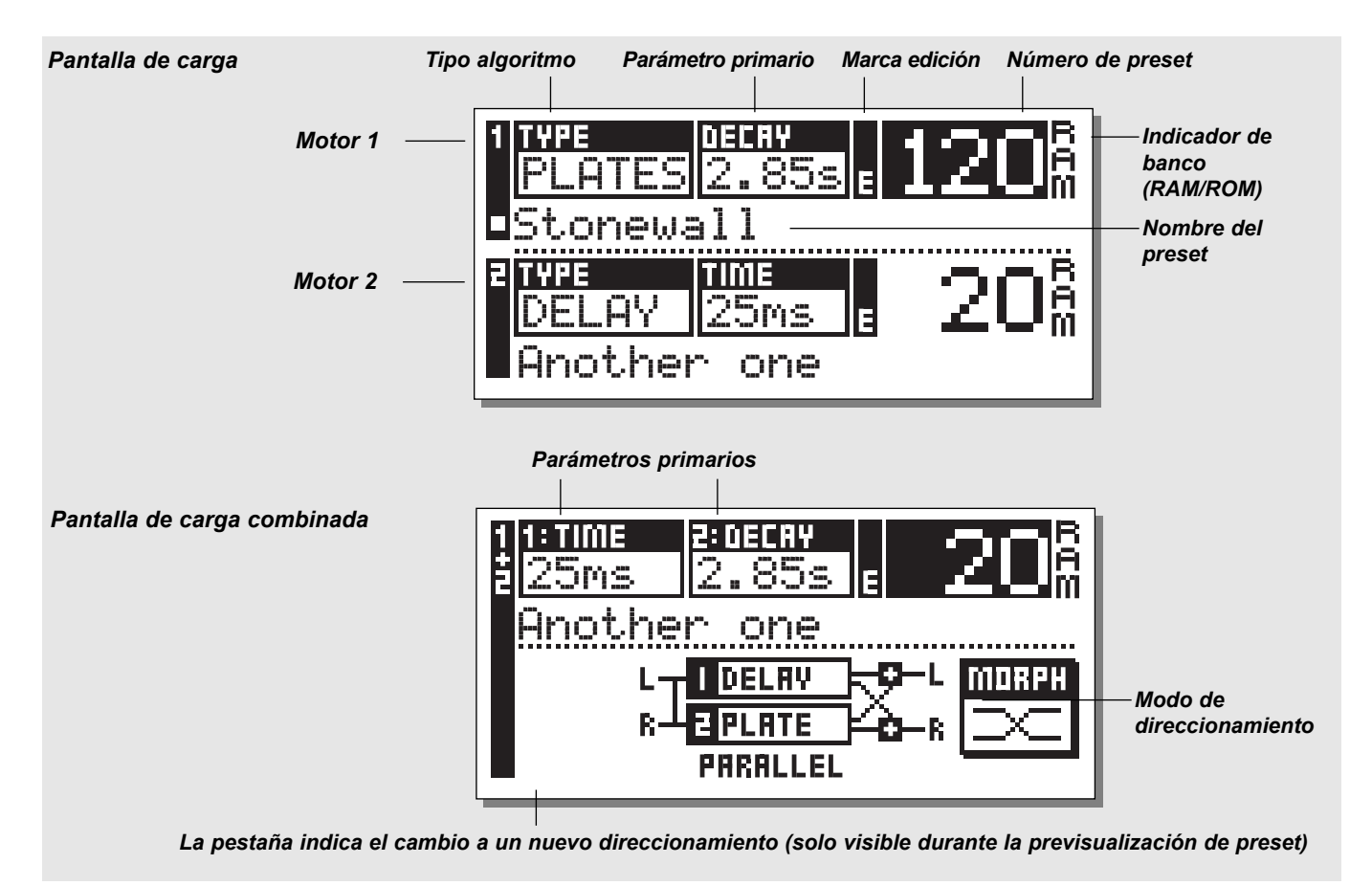

## **Carga de un Preset**

*Cuando quiera cargar un preset preset, utilice simplemente la rueda ADJUST para ir pasando entre los distintos presets y pulse OK para cargarlo.*

Otra forma de cargar presets es usar el Wizard o asistente que se describe más adelante en esta sección (vea »El Wizard«). El número de preset y la tecla OK parpadearán mientras esté previsualizando el preset, indicando que el preset visualizado todavía no ha sido cargado. Utilice las teclas de cursor (o la otra tecla de carga) para acceder al otro motor.

## **Carga combinada**

El M2000 es capaz de cargar presets combinados, lo que implica un preset para cada motor formando una combinación. Un preset combinado está formado por dos presets normales y el direccionamiento del M2000: p.e. al cargar el preset combinado 30, se cargará un chorus en el motor 1; una reverb en el motor 2, y el direccionamiento cambiará a Serie (vea »Direccionamiento«).

#### **Para cargar un preset combinado**: *Pulse la tecla Combined Recall y vaya pasando por los distintos presets usando la rueda Adjust. Pulse OK cuando haya localizado el preset que quiera cargar.*

El número de preset y la tecla OK parpadearán durante el proceso de previsualización, indicando que el preset que ve en la pantalla todavía no está cargado.

Un preset combinado está formado por dos presets normales. Esto implica que cuando vuelva a la pantalla de carga normal (la página inicial) el M2000 mostrará los nombres y números de los dos presets que formaban el preset combinado. La señal Edited se iluminará si ha modificado los presets.

## **Presets de fábrica/usuario**

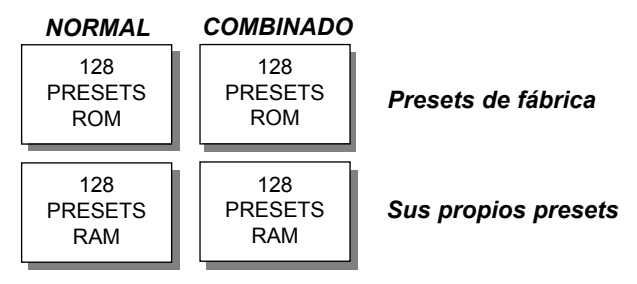

Bancos de presets

El M2000 consta de cuatro bancos de presets distintos. Cada banco puede albergar hasta 128 presets.

## **Los cuatro bancos son los siguientes:**

## *Banco ROM normal:*

Este banco consta de 128 presets normales de fábrica. Los presets están disponibles para los motores 1 y 2.

## *Banco ROM combinado:*

El banco combinado contiene 128 presets combinados de fábrica.

Estos presets están disponibles para la carga combinada. *Banco RAM normal:*

Este banco puede contener hasta 128 de sus presets normales. *Banco RAM combinado***:**

Este banco puede albergar hasta 128 de sus presets combinados (vea Presets combinados).

Los dos bancos de presets Ram están situados tras los bancos Rom correspondientes. Esto implica que deberá pasar por los 128 presets Rom para llegar al banco Ram.

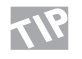

## *Para un acceso rápido al banco RAM pulse Shift y gire la rueda Adjust un punto a la derecha.*

## **Instantáneas**

**Las instantáneas son teclas de carga rápida. Almacene sus presets favoritos o use las instantáneas como cuatro teclas de comparación.**

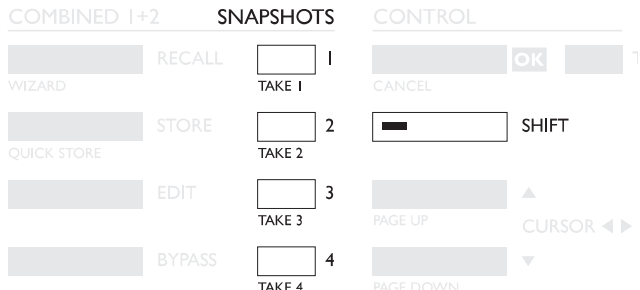

Una instantánea incluirá siempre tanto presets como el direccionamiento, igual que un preset combinado.

Con las instantáneas podrá cambiar entre configuraciones completamente diferentes con solo pulsar una tecla.

## **CAPTURA DE UNA INSTANTANEA:**

Cuando quiera tomar una instantánea de la configuración de su M2000, pulse Shift y la tecla Snapshot en la que quiera guardar los datos.

## **CARGA DE UNA INSTANTANEA:**

La carga de una instantánea también es muy sencilla: Simplemente pulse la tecla de la instantánea que quiera cargar y el M2000 cambiará el ajuste completo de la unidad.

# **ALMACENAMIENTO**

## **Almacenamiento de un nuevo preset RAM**

- **Pulse el botón STORE** *[Motor 1, 2 o combinado]*
- **Elija una posición para su nuevo preset** *[elija entre el preset 1 y el 128]*
- **Desplace el cursor hasta la línea del nuevo nombre y marque el nuevo nombre del preset** *[localice la letra con ADJUST y confirme su selección con OK ]*
- **Lleve el cursor hasta DONE y pulse OK para finalizar la operación de almacenamiento.**

### **Almacenamiento con el mismo nombre:**

Si quiere guardar el preset con el nombre existente en ese momento simplemente elija la posición RAM en la que guardarlo usando la rueda ADJUST y pulse OK (la tecla OK parpadeará mientras esté buscando el espacio RAM adecuado). El M2000 le indicará entonces "STORED" dentro de una ventana desplegable y volverá a la página principal.

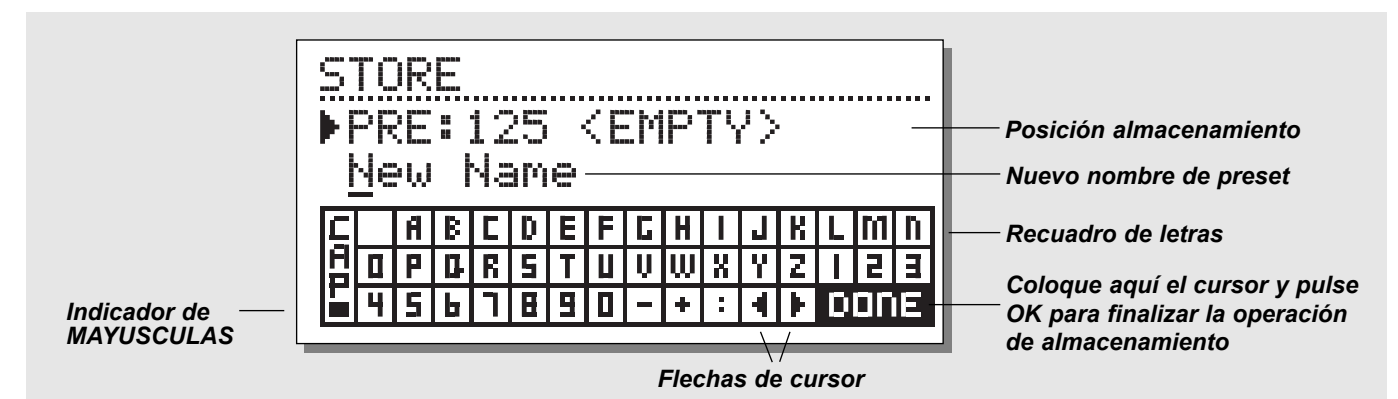

## **El recuadro de letras**

Cuando quiera cambiar el nombre del preset que vaya a guardar, pulse la tecla de cursor abajo. Entonces podrá escribir un nuevo nombre usando el recuadro de letras. Simplemente gire el dial ADJUST y pulse OK para elegir nuevas letras. Elija CAP, pulsando en OK, para cambiar a mayúsculas. Cuando haya modificado el nombre elija DONE en el recuadro de letras y pulse OK para almacenarlo.

## **Almacenamiento combinado**

El funcionamiento del almacenamiento combinado es exactamente el mismo que el almacenamiento normal. *Recuerde que los presets combinados almacenan el direccionamiento de los motores junto con los presets.*

## **Uso de una tarjeta de memoria:**

Cuando quiera utilizar una tarjeta de memoria, simplemente introduzca la tarjeta en el M2000. El M2000 detectará automáticamente entonces su tarjeta y las funciones de almacenamiento, carga e instantáneas se aplicarán a partir de ese momento también a la tarjeta de memoria. El M2000 utilizará entonces la tarjeta de memoria como si fuese un banco RAM normal. Cuando saque la tarjeta de memoria del M2000, el aparato volverá a pasar a la RAM interna.

Si el formato de la tarjeta de memoria no es correcto, el M2000 detectará ese hecho inmediatamente.

#### **Tipos de tarjetas**

Tarjetas PC de tipo 1, con un mínimo de 64KBytes de SRAM.

# **EL WIZARD O ASISTENTE**

**Este asistente es una herramienta que le ayuda a localizar el preset adecuado para su material.**

**Es muy sencillo acceder a este asistente y es muy simple de utilizar.**

**Pruébelo y escuche lo que nuestro equipo creativo sugiere para su material de programa.**

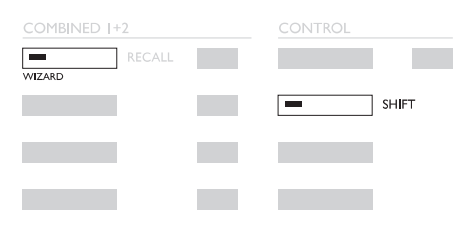

Como acceder al »Wizard« o asistente

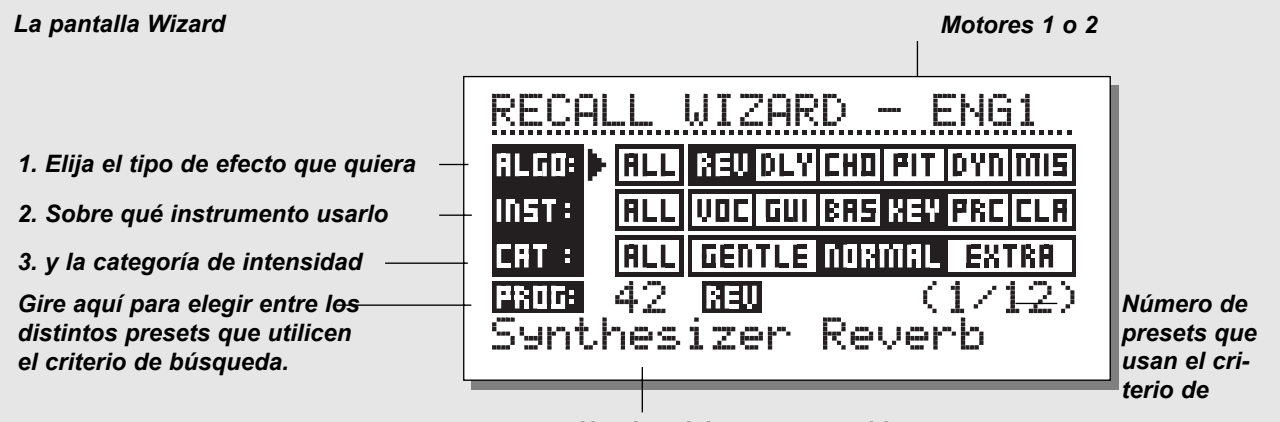

*Nombre del preset escogido*

#### **Pulse Shift y Wizard para entrar en la función Utilice las teclas de parámetro para elegir los diferentes filtros y la rueda Adjust para elegir los parámetros del filtro.**

Ajuste las tres distintas categorías como le guste y pruebe los presets que le sean propuestos. Este asistente le mostrará el nombre y el número de los presets propuestos.

Vaya pasando por los distintos presets propuestos usando la rueda Adjust y pulse la tecla OK para cargar un preset.

Puede usar este asistente de muchas formas distintas; p.e. ajustarlo para introducir solo reverbs de baterías o usarlo como una paleta creativa.

## *Tipos de algoritmos*

Reverberación Retardo Chorus (incluyendo flanger y modulación de fase) Modulación de tono Dinamismo (compresor/limitador/expansor/de-esser) Miscelánea

## *Instrumentos*

**Voces Guitarras** Bajo **Teclados** Percusión Instrumentos clásicos (violines, flautas, etc.)

## *Categoría*

Suave Normal Extra

# **ENTRADA/SALIDA**

**Pulse la tecla I/O para ajustar los distintos parámetros de entrada/salida.**

**Desplace el marcador usando las teclas de cursor y gire la rueda ADJUST para cambiar los valores.**

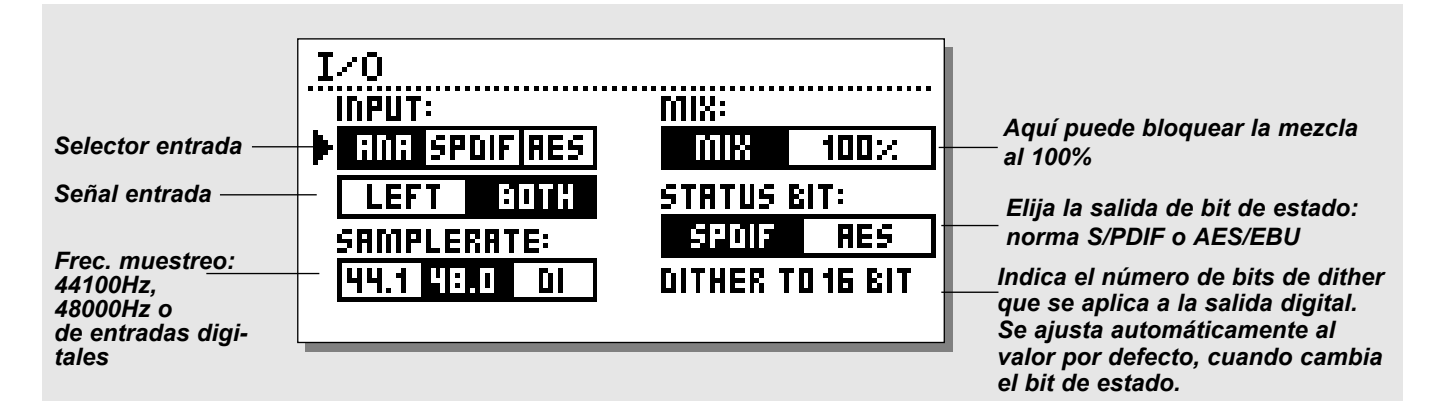

## **I/O (entrada/salida)**

Pulse la tecla I/O para ajustar los diversos parámetros de entrada/salida.

Desplace el marcador usando las teclas de cursor y gire el dial ADJUST para cambiar los valores.

## **Entrada**

Elige la fuente de entrada entre analógica/digital.

Elija el tipo de entrada entre izquierda/ambas. Cuando elija *Left* la entrada derecha quedará anulada. Si va utilizar dos entradas debería elegir el valor *Both*

## **Frecuencia de muestreo**

Elija la señal de reloj master entre 44.1 kHz/48 kHz/DI. Cuando se seleccione la entrada digital, la frecuencia de muestreo externa será mostrada con los tres LEDs de la parte izquierda de la pantalla. Si el M2000 no puede realizar la sincronización, los tres LEDs parpadearán.

## **Mezcla**

La mezcla es un parámetro global. Cuando esto se ajusta a "100%" el parámetro de mezcla de todos los presets quedará al 100% y no pasará nada de señal directa a través del M2000. Tenga en cuenta que cuando Mix se ajusta a 100% las teclas Bypass actúan como teclas de anulación.

Cuando esto se ajusta a "Mix", el parámetro será ajustable.

## **Status Bit:**

Este selector cambia los bits de estado de canal de la salida digital entre los formatos profesional y no-pro. Cuando se elige AES, el M2000 da salida a la norma AES/EBU profesional, y cuando se escoge S/PDIF, el M2000 emite el standard no profesional S/PDIF.

El valor por defecto es AES/EBU, si bien algunos productos digitales de tipo medio no pueden aceptar este formato profesional. En ese caso, cambie al standard no profesional S/PDIF.

Ejemplo: Si está usando una unidad DAT no profesional como receptor de la salida digital del M2000, y no consigue hacer que acepte la entrada digital, cambie el formato de salida del bit de estado de AES/EBU a S/PDIF.

Nota: Los distintos tipos de bit de estado no afectan a la calidad de la salida audio del M2000.

## **Dither:**

El M2000 puede dar salida a un dither o suavizamiento de una resolución de 8 a 22 bit en la salida AES/EBU y S/PDIF. El tipo de dither es HP-TDF o función de densidad de probabilidad triangular pasa-agudos.

El M2000 utiliza una resolución interna de 24 bits y convertidores A/D-D/A de 24 bits. Por tanto el dither solo debería usarse con las salidas digitales (p.e. cuando envíe señal a una unidad DAT de 16 bits). Le recomendamos que evite el uso del dither hasta la fase final de la producción, por lo que si puede aplicar el dither más adelante a su material, no utilice aquí el Dither.

# **MENU DE NIVEL**

### **Pulse la tecla Level para acceder a este menú.**

Debería ajustar estos controles globales de nivel para optimizar el rendimiento del convertidor AD de 24 bits del M2000.

Las barras de nivel pueden ser controladas de forma individual o en conjunto.

Marque la barra de nivel que quiera controlar usando las teclas de cursor y gire el dial ADJUST para cambiar los valores. Para un control global debería colocar el marcador entre las dos barras de nivel.

*Tenga en cuenta que el nivel de entrada digital es capaz de aplicar un aumento de +6 dB en la ganancia.*

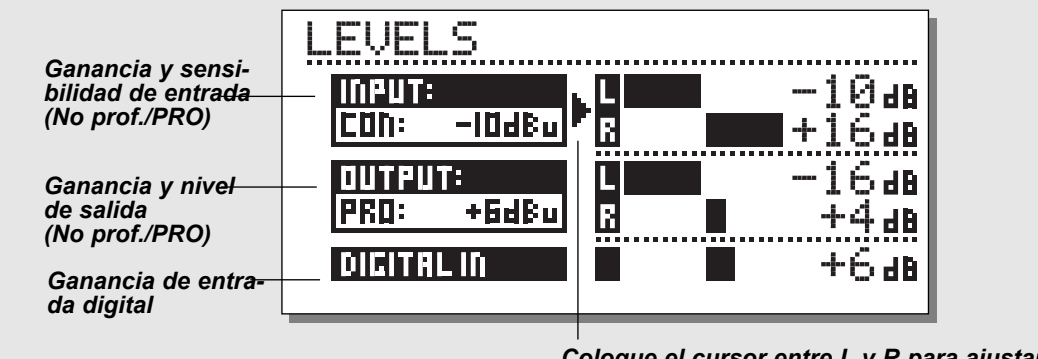

*Coloque el cursor entre L y R para ajustarlos a la vez*

## **Rangos**

## **Entradas analógicas**

Rango no profesional: -16dB a +10dB Rango profesional: -6dB a +16dB

#### **Salidas analógicas**

Rango no profesional: -10dB a +16dB Rango profesional: -16dB a +6dB

## **Nivel de entrada digital**

Ajuste la entrada digital entre: Off y +6dB.

## **Nivel automático**

**Pulse SHIFT y AUTO LEVEL para activar esta función.**

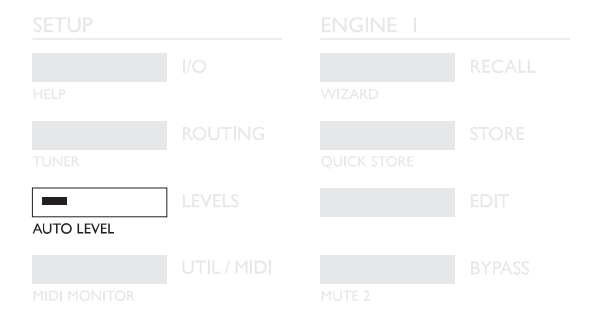

Envíe la señal del material que quiera procesar al M2000 y pulse Auto Level (pulse Shift y la tecla Levels) para optimizar de forma automática sus niveles de entrada. El M2000 realizará una medición durante cinco segundos y después ajustará el nivel de entrada dándole unos 6 dB de margen.

# **DIRECCIONAMIENTOS**

*El pulsar la tecla Routing le ofrece la capacidad de escoger uno entre seis direccionamientos distintos. Desplace el marcador pulsando las teclas de cursor y pulse OK para aceptar el nuevo direccionamiento escogido. Aparecerá una pequeña ventana desplegable que le informará que el direccionamiento ha sido modificado.*

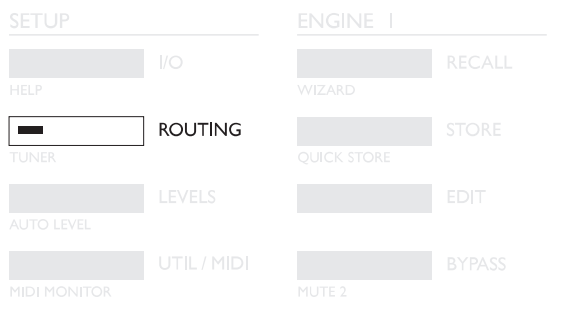

## **Serial**

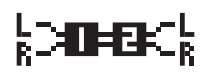

El modo es serie es un direccionamiento de entrada/salida stereo. Le da dos efectos independientes en la misma ruta de señal;

p.e., señal desde un teclado pasada a través del M2000 con reveb y chorus a la mesa de mezclas.

## **Parallel**

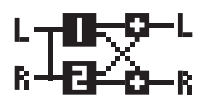

El modo paralelo es un direccionamiento de entrada/salida stereo. Ambos motores actuarán como efectos stereo y sus salidas serán mezcladas en una señal stereo. Con

este modo, puede usar el M2000 como dos efectos en paralelo sobre la misma fuente stereo. También puede ajustar el menú I/O a entrada izquierda para obtener dos efectos de salida stereo independientes a partir de un único envío de la mesa de mezclas.

## **Dual input (modo dividido)**

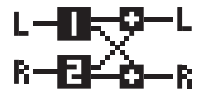

El modo de entrada dual es un direccionamiento de entrada mono dual/salida stereo. La entrada izquierda siempre está unida al MOTOR 1 y la entrada derecha al

2. El uso de este modo le permite obtener dos efectos diferentes con entradas separadas; p.e. conecte el Aux 1 de su mesa de mezclas a la entrada izquierda y el Aux 2 a la derecha. Ahora tendrá acceso a dos efectos separados con una salida stereo común. Ajuste los volúmenes de salida de los presets individuales para conseguir el balance correcto de los efectos.

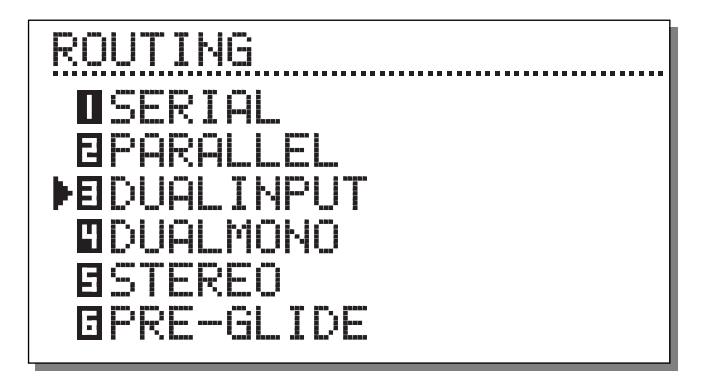

## **Dual Mono**

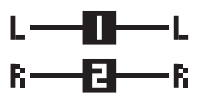

Este modo es para usar un direccionamiento de entrada/salida mono dual. La E/S izquierda es siempre el MOTOR 1 mientras que la derecha es el MOTOR 2.

El mono dual es muy útil cuando quiere usar el M2000 como dos inserciones independientes.

## **Stereo**

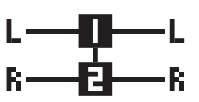

Cuando elige el direccionamiento stereo, los dos motores son enlazados juntos para conseguir un sonido stereo real. Esto implica que el preset del motor 1 será copiado

en el motor 2 y que las páginas de edición serán ajustadas juntas. Este direccionamiento stereo queda indicado por los dos LED EDIT que quedarán encendidos a la vez. Las rutas de audio de los canales izquierdo y derecho quedan completamente separadas en este direccionamiento.

## **Preset Glide**

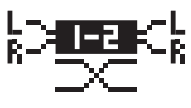

Cuando se escoge este direccionamiento, el M2000 realizará cambios de preset fundiendo el efecto activo y el nuevo preset. Esto le da un cambio de presets muy

suave lo que, p.e. permite que un retardo siga repitiendo el sonido mientras que va entrando lentamente un chorus.

El tiempo de ligadura está situado en el menú de Utilidades (vea UTIL/MIDI).

*Nota: Solo está disponible uno de los motores cuando el M2000 está en el modo de ligadura de presets.*

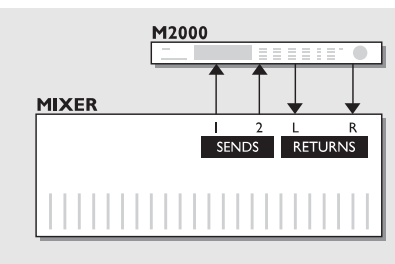

# **Uso de dos envíos de su mesa de mezclas**

### *Modo de entrada dual*

Digamos que tenemos una reverb de tipo gran salón en el motor 1 y en el motor 2 un tipo de reverb más corta y viva. En su mesa de mezclas tendrá ahora envíos individuales para los dos efectos.

Y - no lo olvide - con esto ahorra un grupo de canales de retorno.

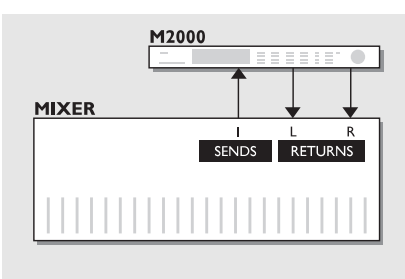

## **Crear su propia reverb vocal**

### *Modo serie*

Probablemente siempre ha deseado tener una gran reverb brillante en su pista principal de voz sin que las "esses" se prolonguen en el tiempo. Ahora puede hacerlo con el M2000. Conecte sencillamente en serie un "De-esser" y su reverb preferida. El De-esser se encargará de cortar todos los transitorios agudos de la señal.

Si quiere que su pista vocal tenga una "sensación de directo" única, o que la señal reverberada sea desafinada ligeramente, simplemente conecte el modificador de tono o el chorus en serie con la reverb.

Hay muchas aplicaciones para este modo - vaya probando.

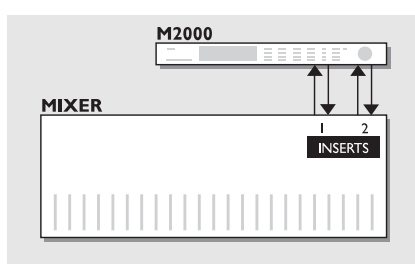

## **Dos inserciones individuales de su mesa de mezclas** *Modo mono dual*

En el modo mono dual puede usar a la vez dos efectos mono completamente separados. Estos efectos pueden ser ecualizadores, compresores, un de-esser o cualquier otra cosa que pueda imaginar.

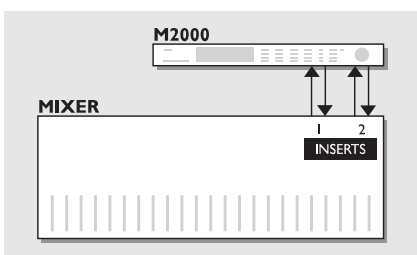

## **Post Producción**

### *Modo stereo*

Cuando tenga seleccionado el modo stereo los dos motores estarán enlazados en stereo y ambos canales de ruta audio estarán totalmente separados. Esto implica que puede procesar material con Dolby Surround™ sin destruir la información oculta. Utilice este modo cuando esté añadiendo una reverb a su grabación.

# **UTILIDADES/MIDI**

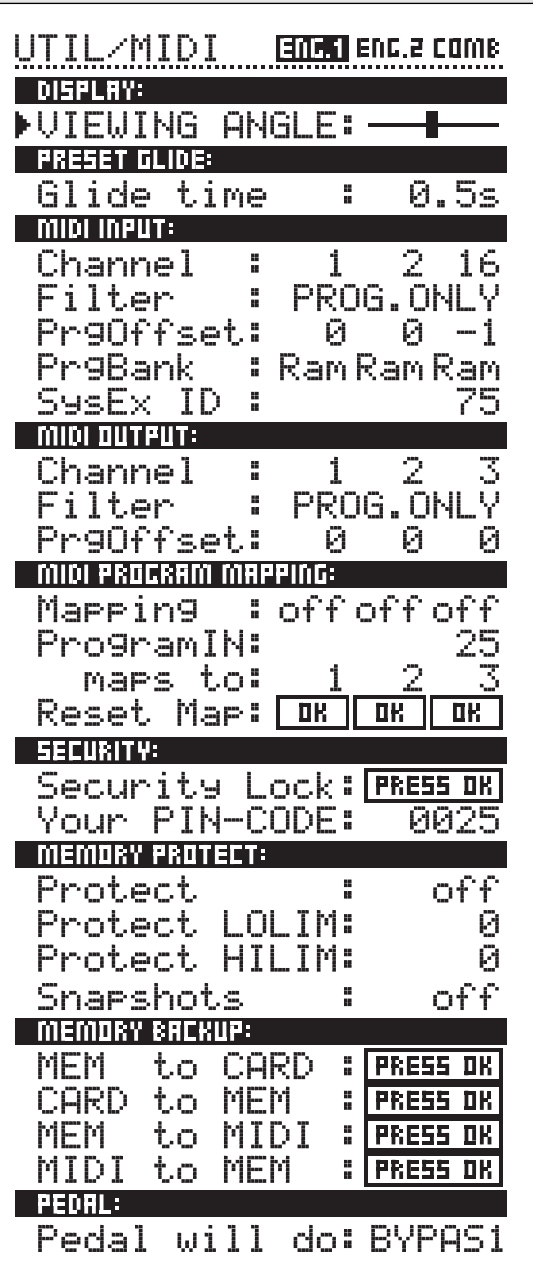

## **Cómo desplazarse por la pantalla**

*En el menú UTIL/MIDI siempre puede desplazarse pulsando las teclas de cursor y cambiar los valores girando la rueda ADJUST.*

## **Display**

**Viewing Angle:**

Ajusta el mejor contraste para la pantalla LCD.

# **Preset glide:**

## **Glide time**

Este parámetro ajusta el tiempo de ligadura del preset entrante. El parámetro solo está activo cuando se ha elegido el direccionamiento Preset Glide (Vea Direccionamientos).

*En la sección MIDI puede ver el ajuste MIDI de la sección del motor 1, motor 2 y la combinación de ambos a la vez.*

# **MIDI In**

## **Channel**

Ajusta el canal al que responderá el motor activo. Cuando se ajusta a Omni, el M2000 responderá a todos los canales. Cuando lo ajsute a Off, no serán recibidos datos MIDI.

## **Filter**

Esto ajusta si la sección activa del M2000 responderá a los cambios de control (CTRL) y cambios de programa (PROG) MIDI o no; p.e. cuando esto se ajuste a PROG, el M2000 solo responderá a los cambios de programa MIDI.

## **Offset**

Con este parámetro puede sumar o restar un valor al cambio de programa entrante; p.e. si el cambio de programa es 123, y este valor Offset o de desfase se a justa a +1, el cambio de programa será ahora el 124.

## **Sys-ex id**

Ajusta el número de identificación Sys-Ex del M2000.

## **MIDI Out**

## **Channel**

Ajusta el canal MIDI de envío de datos del M2000.

## **Filter**

Determina si la sección activa del M2000 enviará cambios de control (CTRL) y cambios de programa (PROG) MIDI o no; p.e. cuando esto se ajusta a PROG, el M2000 solo enviará al exterior cambios de programa MIDI.

## **Offset**

Con este parámetro puede sumar o restar un valor al cambio de programa saliente; p.e. si el cambio de programa es 123, y este valor Offset se ajusta a +1, el cambio de programa será ahora el 124.

## **MIDI Map**

## **MIDI Map**

Activa o desactiva el mapa MIDI activo.

## **Prg. Bank**

Determina cual de los bancos será el que controle el mapa MIDI; si el Ram o el Rom.

## **Prg. In**

El cambio de programa activo cambia los mapas a un programa del M2000 (Vea Maps to).

## **Maps to**

El cambio de programa entrante ajustado en "Prg. In" es convertido en el número de programa de este parámetro.

## **Reset Map**

Pulse OK con este parámetro seleccionado y su mapa MIDI será reinicializado.

## **Security**

## **Security Lock**

Pulse OK con este parámetro seleccionado para realizar un bloqueo de seguridad del M2000. Cuando la unidad esté bloqueada, tendrá que marcar el código PIN siguiente para acceder al M2000.

## **PIN-Code**

Ajuste su propio código PIN para el bloqueo de seguridad girando el dial Adjust.

*En caso de que olvide su código PIN, vaya a la página reset. Esto sacará al M2000 del estado de bloqueo. (No hace falta que ejecute ninguna función reset).*

## **Memory Protect Protect**

Este parámetro activa o desactiva la protección de memoria. Cuando la protección está activada, los presets Ram que estén dentro del límite inferio y el superior estarán protegidos contra grabación.

## **Low Lim**

Fija el límite inferior de la protección de memoria. El número que ajuste quedará incluído en la protección.

## **High Lim**

Ajusta el límite superior de la protección de memoria. El número que ajuste quedará incluído en la protección.

## **Snapshot Protect**

Activa o desactiva la protección de las instantáneas. Cuando esté activado, las instantáneas estarán protegidas contra grabación.

## **Memory Backup Mem > Card**

Introduzca una tarejta PC-CARD en la ranura de la tarjeta y pulse OK. Se hará entonces una copia de seguridad de todos los presets Ram del M2000 en la tarjeta de memoria.

## **Card > Mem**

Introduzca la tarjeta PC-CARD que contenga sus presets y pulse OK. Todos los presets serán restaurados en las posiciones de la memoria Ram del M2000.

## *Precaución:*

*Esta acción eliminará TODOS los presets Ram del M2000.*

## **Mem > Midi**

Conecte la salida Midi del M2000s a otro M2000, un secuenciador o cualquier otra unidad de grabación de datos Midi. Pulse OK y el M2000 realizará un volcado de datos de todos los Presets Ram.

## **Midi > Mem**

Conecte la unidad de almacenamiento a la entrada Midi del M2000 y pulse OK. El M2000 estará listo ahora para recibir un volcado de datos Midi que contenga todos los presets Ram. *Precaución: Esto eliminará TODOS los presets Ram del M2000*.

## **Pedal**

## **Pedal**

La entrada de pedal puede controlar cualquiera de las siguientes funciones: Anulación de motor 1, Anulación de motor 2, Anulación de motor 1+2 y marcación de tempo. Elija la opción girando el dial Adjust.

# **TEMPO**

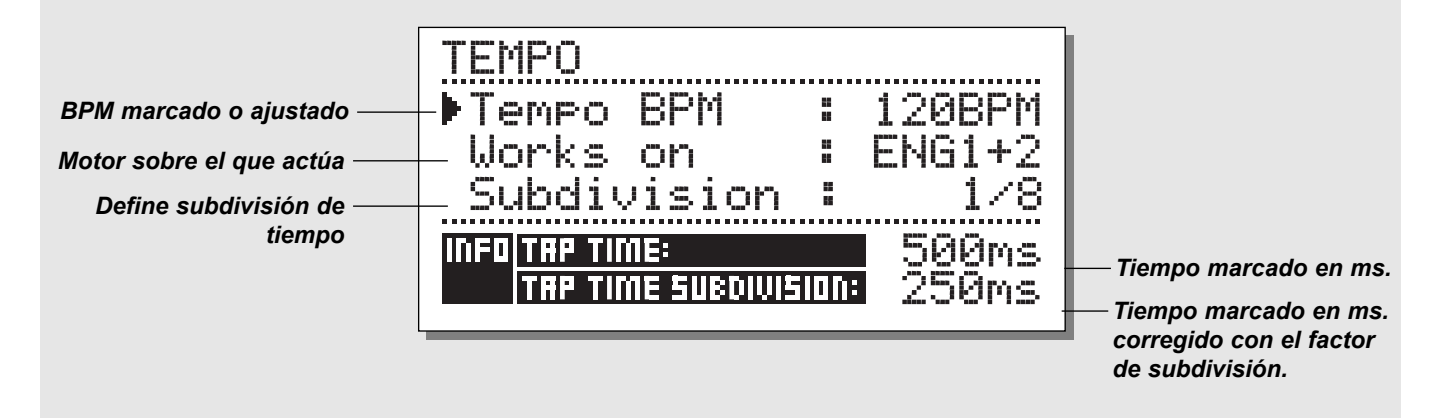

## **Tap Tempo**

La tecla Tap Tempo es similar a su prima "Learn" del retardo digital TC 2290. Solo la tecla TAP TEMPO del M2000 puede controlar diversos parámetros: Tiempo de retardo, tiempo de decaimiento, velocidad de chorus, etc. Cuando pulse la tecla TAP, aparecerá un menú de Tempo. Este menú desaparecerá unos desgundos después de que se haya procesado el último ajuste. La tecla TAP está unida a un parámetro por defecto en cada tipo de efecto. Esto significa que la función de la tecla TAP varía con cada preset. (Vea el listado de valores por defecto un poco más adelante en esta sección).

## **El menú Tempo**

El tempo que marque siempre es medido en BPM (Tiempos por minuto). El menú de tempo es capaz de recalcular el tempo marcado en subdivisiones del BPM. Simplemente ajuste el menú de tempo a la Subdivisión que quiera y marque el BPM en la tecla TAP TEMPO.

También tiene la posibilidad de cambiar el tempo usando el parámetro BPM del menú de tempo. Cuando un preset ha sido "marcado", el parámetro unido a la función Tap será mostrado en BPM en el menú de tempo.

## **Tempo BPM**

El BPM mostrará el tempo marcado (BPM es igual a la subdivisión 1/4). También puede ajustar el tempo con este parámetro utilizando la rueda ADJUST.

### **Subdivisión**

Ajusta la subdivisión del tempo. Si las subdivisiones se ajustan a 1/8, el tempo real estará al doble de la velocidad del tempo marcado, etc.

Son posibles las subdivisiones siguientes:

1,1/2,1/4,1/4T,1/8,1/8T,1/16,1/16T,1/32,1/32T (T de tresillos).

## **Tap/Subdivision**

Son parámetros solo de lectura que le muestran el tiempo marcado y el tiempo subdividido en milisegundos. La subdivisión del tiempo marcado corresponde al parámetro de su preset.

## **Parámetros controlados por la tecla Tap:**

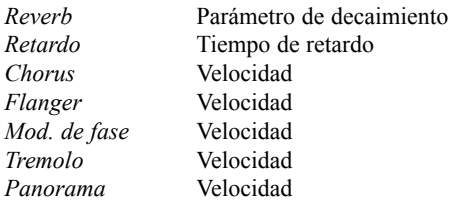

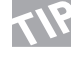

*Mantenga pulsada la tecla TAP durante 3 segundos para hacer que la unidad reconozcan el tempo MIDI (reloj MIDI).*

# **MONITOR MIDI & AFINADOR**

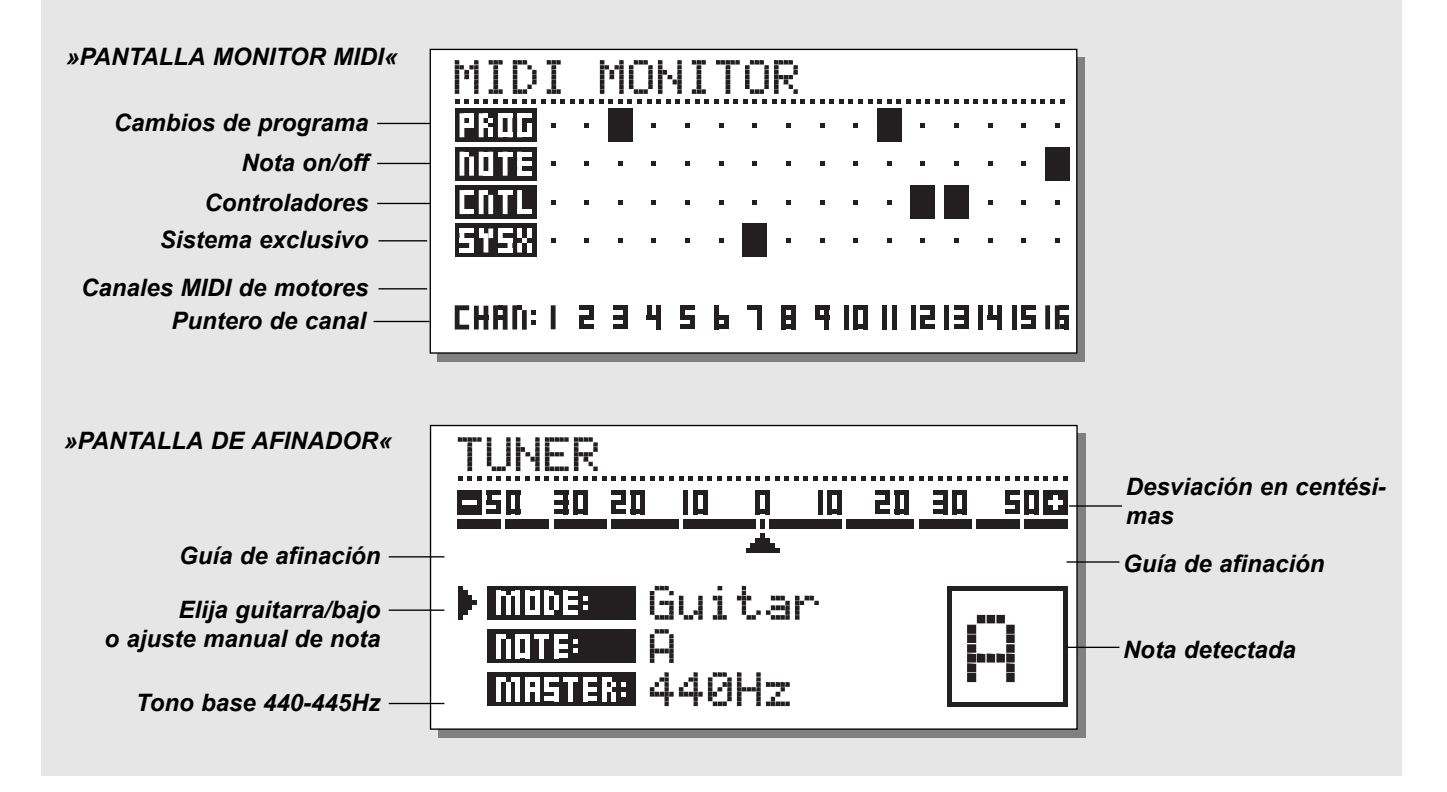

## **Monitor MIDI**

*Pulse SHIFT seguido de UTIL/MIDI para acceder al monitor MIDI.*

En el Monitor MIDI, puede visualizar todas las acciones MIDI recibidas por el M2000. Las acciones son mostradas de acuerdo a los canales activos.

- Prog. Muestra los cambios de programa.
- Note Muestra las activaciones/desactivaciones de notas.
- Ctrl Muestra los cambios de control.
- Sys-x Muestra las órdenes de sistema exclusivo.
- Eng Muestra los canales MIDI del motor 1, motor 2 y combinación.
- Chan Visualiza los canales MIDI.

Pulse cualquier tecla para salir del Monitor MIDI.

## **Afinador**

*Pulse Shift seguido de Routing para acceder al afinador del M2000.*

Cuando el afinador está seleccionado, las salidas quedan anuladas. Elija guitarra/bajo/modo manual girando el dial ADJUST. Cuando se elige guitarra o bajo, el afinador solo responde a las notas que se corresponden a las cuerdas de esos instrumentos. Cuando lo ajuste a Manual, deberá elegir la nota que quiera por medio de la rueda ADJUST.

En la sección Master o principal, puede calibrar el tono de afinación por defecto, 440-445 Hz.

La nota detectada será mostrada en la esquina inferior derecha y en la línea de notas. Cuando el marcador horizontal esté en cero, eso implicará que la nota está afinada. Las dos guías de afinación le indicarán si la nota está demasiado bemolada o sostenida.

Pulse cualquier tecla para salir del afinador.

# **EDICION**

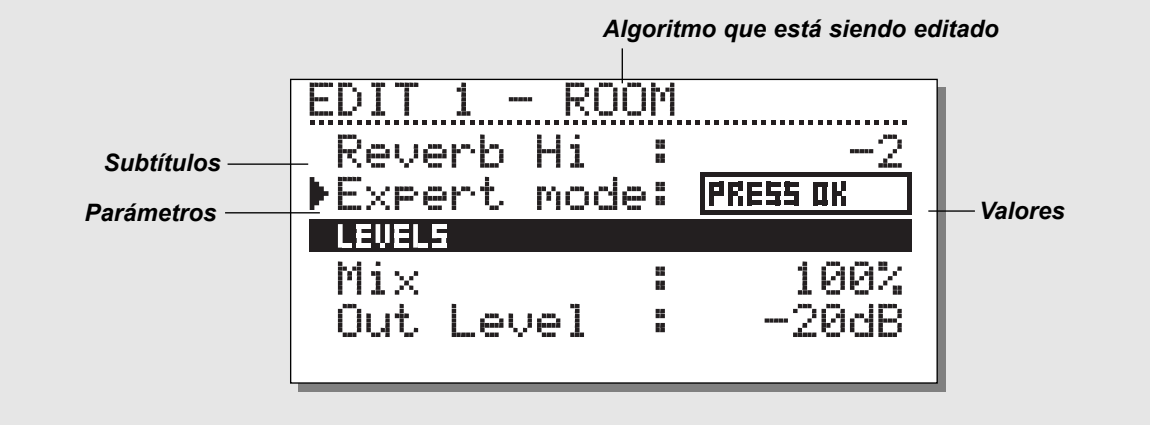

## **Edición**

En el menú de edición, siempre se desplazará de un campo a otro con las teclas de cursor y cambiará los valores con el dial Adjust.

## **Modo experto**

Cuando pulse OK en la línea Expert Mode, el M2000 le permitirá acceder a un modo de edición detallado de las reverbs.

Dado que los dos modos de edición (usuario y experto) no son compatibles, NO es posible volver al modo de edición de usuario una vez que ha guardado un preset utilizando el modo experto. Cuando guarde un preset editado en el modo experto, dicho preset quedará en el modo experto para siempre.

## **Edición combinada**

*Vea la ilustración de la página siguiente*

Los niveles de salida relativos de los dos motores pueden ser ajustados en esta pantalla. El rango es: Off - 0.0dB.

Estos niveles afectan tanto a las salidas analógicas como a las digitales.

Desplace el marcador con las teclas de cursor y cambie los valores usando el dial Adjust.

Los niveles de salida de motor son idénticos al parámetro de nivel de salida que está en la página de edición y siempre se corresponderán con sus valores.

# **MODELADO DINAMICO**

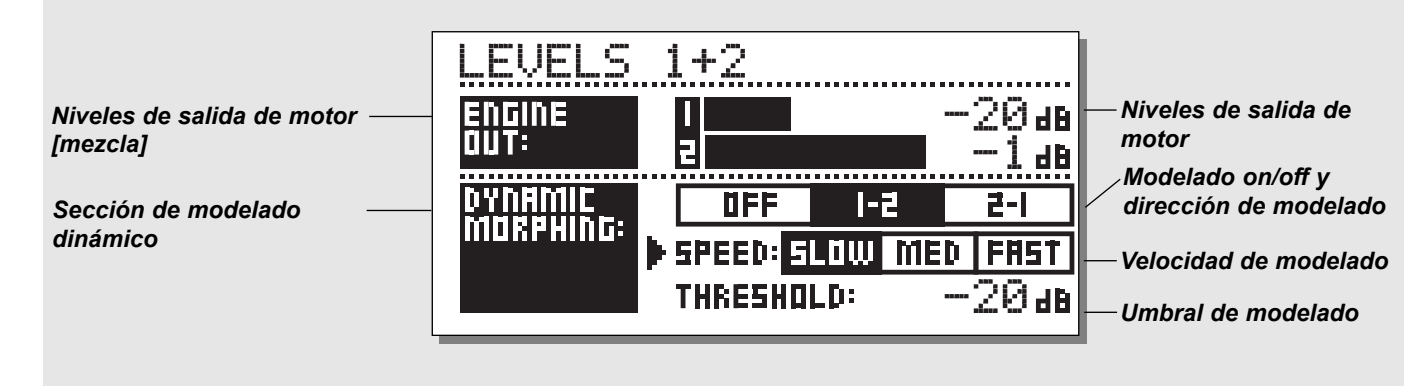

## **Modelado dinámico**

La función de modelado dinámico es una increible nueva forma de hacer que su efecto interactúe con su señal fuente.

Cuando lo active, el M3000 realizará un modelado entre las dos salidas de motor de acuerdo a su nivel de entrada. Esto es una función que produce cambios invisibles sobre un efecto.

Imagine una situación en la que tenga la voz en una balada sonando totalmente dulce y suave durante las estrofas y llegando luego a un nivel rompegargantas durante el estribillo. Ahora imaginese la reverb cambiando automáticamente junto con esta voz, desde el tipo de pequeña sala de las estrofas, al tipo de gran salón brillante en el estribillo.

Simplemente elija los dos presets en los dos motores y luego active esta función. Ajuste el umbral y la velocidad del modelado dinámico y compruebe los resultados.

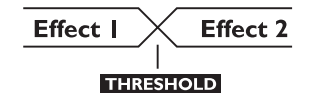

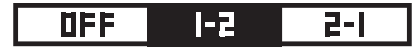

#### **Dirección de modelado 1-2:**

Si elige este recuadro, el motor 1 estará activo mientras la entrada esté por debajo del umbral.

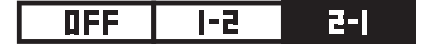

#### **Dirección de modelado 2-1:**

Si selecciona este recuadro, el motor 2 estará activo mientras la entrada esté por debajo del umbral.

Tenga en cuenta que el nivel máximo de los motores es ajustado por las barras Engine Out que están encima de Dynamic Morphing.

*El modelado dinámico es almacenado junto con los presets combinados.*

*La función de modelado dinámico solo está disponible cuando el direccionamiento es ajustado a paralelo.*

# **LOS PROGRAMAS**

## **Programas de reverb**

## **SALON-HABITACION-LAMINAS-AMBIENTACION-PUERTA DE RUIDOS**

Todos los presets de reverb tienen tanto una página de experto como una de usuario. El número de parámetros depende del preset que elija.

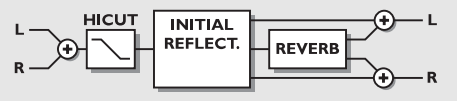

## *PARAMETROS DE USUARIO*

### **Decay**

Ajusta el tiempo de decaimiento.El valor indica el tiempo en el que la cola de la reverb es amortigada a -60dB.

#### **Pre-delay**

El tiempo que hay hasta la aparición de la primera reflexión. **Reverb Lo**

Ajusta el tiempo de reverberación de las frecuencias graves.

#### **Reverb Mid**

Ajusta el tiempo de reverberación de las frecuencias medias.

### **Reverb Hi**

Ajusta el tiempo de reverberación de las frecuencias agudas.

## **Expert mode**

Pulse aquí en OK para acceder al modo experto. Recuerde que no podrá volver a los parámetros normales de usuario, una vez que haya ajustado algún parámetro experto.

## **HiCut freq.**

Ajusta la frecuencia de corte del filtro de corte de agudos. **HiCut level**

Ratio de amortiguación en dB del filtro de corte de agudos. **Mix**

Mezcla entre la señal directa y la señal con efectos.

## **Out Level**

Ajusta el nivel de salida. Utilice este parámetro para equilibrar los niveles entre los presets.

## *PARAMETROS EXPERTOS*

*(solo se mencionan los parámetros adicionales)*

## **Diffuse**

Este parámetro ajusta el grado de difusión de pared. Un

aumento en el valor dará como resultado una cola de reverberación más densa. No ajuste un valor muy alto, ya que esto daría como resultado una cola de reverberación con un sonido artificial.

## **Room shape**

Aquí puede elegir entre distintas formas de salas. La modificación de la forma de la sala hará que cambien las reflexiones iniciales.

## **Size mult.**

Factor de multiplicación de tamaño. Con este parámetro puede cambiar el tamaño de la sala. Este factor solo influye sobre las reflexiones iniciales.

## **Lo Crossover**

Frecuencia de separación de canales entre las bandas media y grave del filtro de reverberación.

### **Mid Crossover**

Frecuencia de separación de canales entre las bandas mediograve y medio-aguda del filtro de reverberación.

### **Hi Crossover**

Frecuencia de separación de canales entre las bandas media y aguda del filtro de reverberación.

#### **Initial lev.**

Ajusta el nivel de las reflexiones iniciales.

#### **Rev.lev.**

Nivel de la cola de reverberación.

## **Rev.width**

Esto ajusta la amplitud stereo de la cola de la reverb.

## **Rev Feed**

Determina la velocidad de desarrollo de la reverb.

## **Rev.diff**

Impone las características de las reflexiones iniciales en la reverberación tardía.

## **Distance**

El control de distancia relativa varía las relaciones de mezcla entre las reflexiones iniciales y tardías. Simula la distancia a la que se encuentra usted de la fuente sonora.

## **Difusor type**

Este parámetro afecta a las frecuencias de pico del modo de sala natural y a la suavidad de la cola de reverb.

## **Mod Rate**

Esto modifica la velocidad de modulación de las rutas de retardo recirculante que simulan la cola de reverberación. **Mod Depth**

Controla la cantidad de modulación de ruta de retardo o "vagabundeo" de la reverb.

## **Programas de chorus**

Estos presets son capaces de producir un efecto de chorus stereo con un suave sonido natural. El filtro de corte de agudos le permite crear un chorus muy cálido.

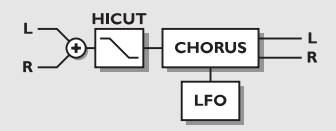

### *PARAMETROS DE USUARIO*

#### **Speed**

Controla la velocidad de barrido desde 1 barrido cada 10 segundos a 10 barridos cada segundo.

#### **Depth**

Determina la amplitud de la modulación (barrido) producida.

## **Phase**

Determina la modulación de onda sinusoidal del cambio de fase entre los canales izquierdo y derecho. En 0º la modulación izquierda y derecha se desplazarán sincronizadas. En 180º la modulación de un canal irá exactamente al revés con respecto a la del otro.

#### **HiCut Freq.**

Filtro pasa-altos de tipo estantería (6dB/oct). Este parámetro ajustar el punto de »inflexión« del filtro de estantería.

#### **HiCut Level**

Fija la profundidad máxima de corte por encima de la frecuencia de estante de corte de agudos.

#### **Delay**

Controla la longitud del tiempo de retardo.

#### **Mix**

Mezcla entre señal directa y señal con efecto.

#### **Out Level**

Ajusta el nivel de salida. Use este parámetro para equilibrar los niveles entre los presets.

## **Programas de flanger**

El rango de presets va desde los muy suaves hasta el efecto de sonido de guitarra más salvaje que pueda imaginarse. Los filtros de realimentación son capaces de controlar tanto las frecuencias agudas como la realimentación grave.

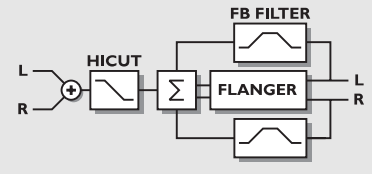

### *PARAMETROS DE USUARIO*

#### **Speed**

Controla la velocidad de barrido desde 1 barrido cada 10 segundos a 10 barridos cada segundo.

#### **Depth**

Determina la amplitud de la modulación (barrido) producida. **Phase**

Determina la modulación de onda sinusoidal del cambio de fase entre los canales izquierdo y derecho. En 0º la modulación izquierda y derecha se desplazarán sincronizadas. En 180º la modulación de un canal irá exactamente al revés con respecto a la del otro.

## **FB Level**

Controla la cantidad de señal con efectos que es redirigida a las entradas del flanger. Elija una realimentación negativa para cambiar la fase de la realimentación.

#### **Delay**

Controla la longitud del tiempo de retardo.

#### **FB HiCut**

Frecuencia de corte de agudos de realimentación. La señal es amortiguada en 6dB/oct por encima de esta frecuencia.

#### **FB LoCut**

Frecuencia de corte de graves de realimentación. La señal es amortiguada en 6dB/oct por debajo de esta frecuencia.

## **HiCut Freq.**

(vea chorus) **HiCut Level**

(vea chorus)

#### **Mix**

Mezcla entre señal directa y señal con efecto.

#### **Out Level**

Ajusta el nivel de salida. Use este parámetro para equilibrar los niveles entre los presets.

## **Programas de retardo**

Los presets de retardos son capaces de ejecutar hasta un retardo de 1200 ms. Los filtros de realimentación hacen posible controlar la frecuencia de realimentación tanto grave como aguda.

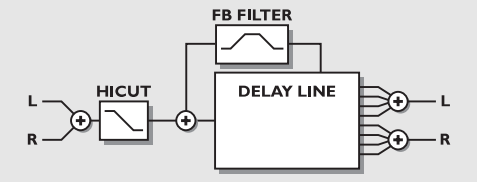

## *PARAMETROS DE USUARIO*

### **Delay**

Controla la longitud del tiempo de retardo.

### **FB Level**

Controla la cantidad de señal con efecto que es dirigida de nuevo a la entrada.

## **FB HiCut**

Frecuencia de corte de agudos de realimentación. La señal es amortiguada en 6dB/oct por encima de esta frecuencia.

## **FB LoCut**

Frecuencia de corte de graves de realimentación. La señal es amortiguada en 6dB/oct por debajo de esta frecuencia.

## **HiCut Freq.**

Filtro de corte de agudos de tipo estantería (6dB/oct). Este parámetro ajusta el punto de »inflexión« de este filtro de estante.

## **HiCut Level**

Ajusta la profundidad máxima de corte por encima de la frecuencia de corte de agudos de estantería.

## **Mix**

Mezcla entre el sonido directo y el sonido con efectos.

## **Out Level**

Ajusta el nivel de salida. Utilice este parámetro para equilibrar los niveles entre los presets.

## **Programas de modulación de fase**

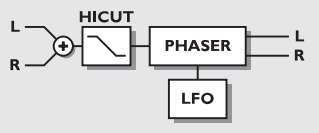

## *PARAMETROS DE USUARIO*

### **Intensity**

Intensidad del modulador de fase.

## **Speed**

Controla la velocidad de barrido desde 1 barrido cada 10 segundos a 10 barridos cada segundo.

## **Depth**

Determina la profundidad de la modulación.

## **HiCut Freq.**

Filtro de corte de agudos de tipo estantería (6dB/oct). Este parámetro ajusta el punto de »inflexión« de este filtro de estante.

## **HiCut Level**

Ajusta la profundidad máxima de corte por encima de la frecuencia de corte de agudos de estantería.

## **Mix**

Mezcla entre el sonido directo y el sonido con efectos.

## **Out Level**

Ajusta el nivel de salida. Utilice este parámetro para equilibrar los niveles entre los presets.

## **Programas de cambio de tono múltiple**

Los presets de cambio de tono múltiples son capaces de ejecutar hasta seis voces afinadas a la vez. Esto hace posible produce un efecto de coro real.

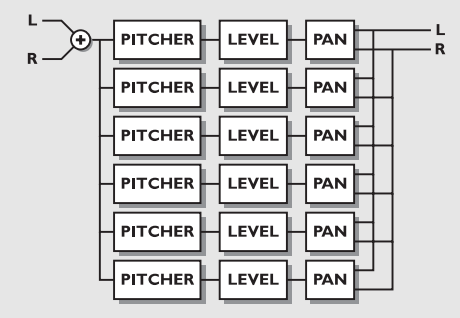

### *PARAMETROS DE USUARIO*

#### **Mix**

Mezcla entre el sonido directo y el sonido con efectos.

#### **Out Level**

Ajusta el nivel de salida. Utilice este parámetro para equilibrar los niveles entre los presets.

#### **Voice**

Ajusta cual de la voces es la que va a editar.

#### **Pitch**

Ajusta el tono de la voz activa (0-1200).

#### **Level**

Ajusta el nivel de la voz activa.

#### **Pan**

Fija el panorama de la voz activa.

#### **Delay**

Ajusta el retardo de la voz activa en ese momento.

## **Programas de EQ**

Todos los programas de EQ son del tipo paramétrico de tres bandas con bandas de estante separadas para graves y agudos.

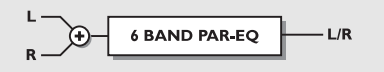

## *PARAMETROS DE USUARIO*

### **Frequency**

El filtro de estante de graves cubre un rango de 20hz a 5Khz El filtro de estante de agudos cubre un rango de 500hz a 20Khz

Los filtros de tres bandas cubren un rango de 20hz a 20Khz

## **Band width**

Los filtros de estantería grave y agudo tienen dos anchos de banda diferentes

Los tres filtros de banda tienen tres anchos de banda diferentes

## **Level**

Todos los filtros cubren un rango de +/- 12dB.

## **EQ level**

Ajustable en +/-12dB.

## **Programas de tremolo**

Los programas de tremolo son efectos en los que el nivel de salida es modulado por un LFO. En nuestros programas puede ajustar la fase del LFO entre las dos salidas.

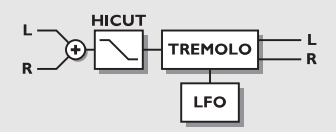

## *PARAMETROS DE USUARIO*

## **Speed**

Controla la velocidad de barrido desde 1 barrido cada 10 segundos a 10 barridos cada segundo.

## **Depth [intensity]**

Determina la profundidad de la modulación (barrido) producido.

## **Phase**

Determina la modulación de onda sinusoidal del cambio de fase entre los canales izquierdo y derecho. En 0º la modulación izquierda y derecha se desplazarán sincronizadas. En 180º la modulación de un canal irá exactamente al revés con respecto a la del otro.

## **Mix**

Mezcla entre el sonido directo y el sonido con efectos.

## **Out Level**

Ajusta el nivel de salida. Utilice este parámetro para equilibrar los niveles entre los presets.

## **Programas stereo**

### *PARAMETROS DE USUARIO*

#### **Spatial**

Controla la cantidad de expansión espacial.

#### **HiCut Freq.**

Filtro de corte de agudos de tipo estantería (6dB/oct). Este parámetro ajusta el punto de »inflexión« de este filtro de estante.

#### **HiCut Level**

Ajusta la profundidad máxima de corte por encima de la frecuencia de corte de agudos de estantería.

#### **Mix**

Mezcla entre el sonido directo y el sonido con efectos.

#### **Out Level**

Ajusta el nivel de salida. Utilice este parámetro para equilibrar los niveles entre los presets.

## **Programas dinámicos**

**COMPRESOR-LIMITADOR-PUERTA RUIDOS-DE'ESSER**

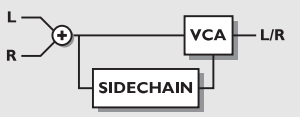

#### *PARAMETROS DE USUARIO*

#### **Attack**

Tiempo de ataque del dinamismo.

## **Release**

Tiempo de salida del dinamismo.

## **Ratio**

Ratio o relación de compresión.

### **Threshold (compressor)**

Nivel de umbral ajustable. el compresor se activará por encima de este nivel.

#### **Threshold (limiter)** Nivel de umbral ajustable. el limitador se activará por encima de este nivel.

### **Threshold (expander)**

Nivel de umbral ajustable. el expansor se activará por debajo de este nivel

#### **Gain (make-up gain)**

El parámetro de ganancia compensa la pérdida de ganancia de la compresión.

#### **Deessing frequency**

La frecuencia de ataque del de-esser.

#### **Deess damp**

El factor de amortiguación de las »eses« no deseadas.

# **LA PAGINA RESET**

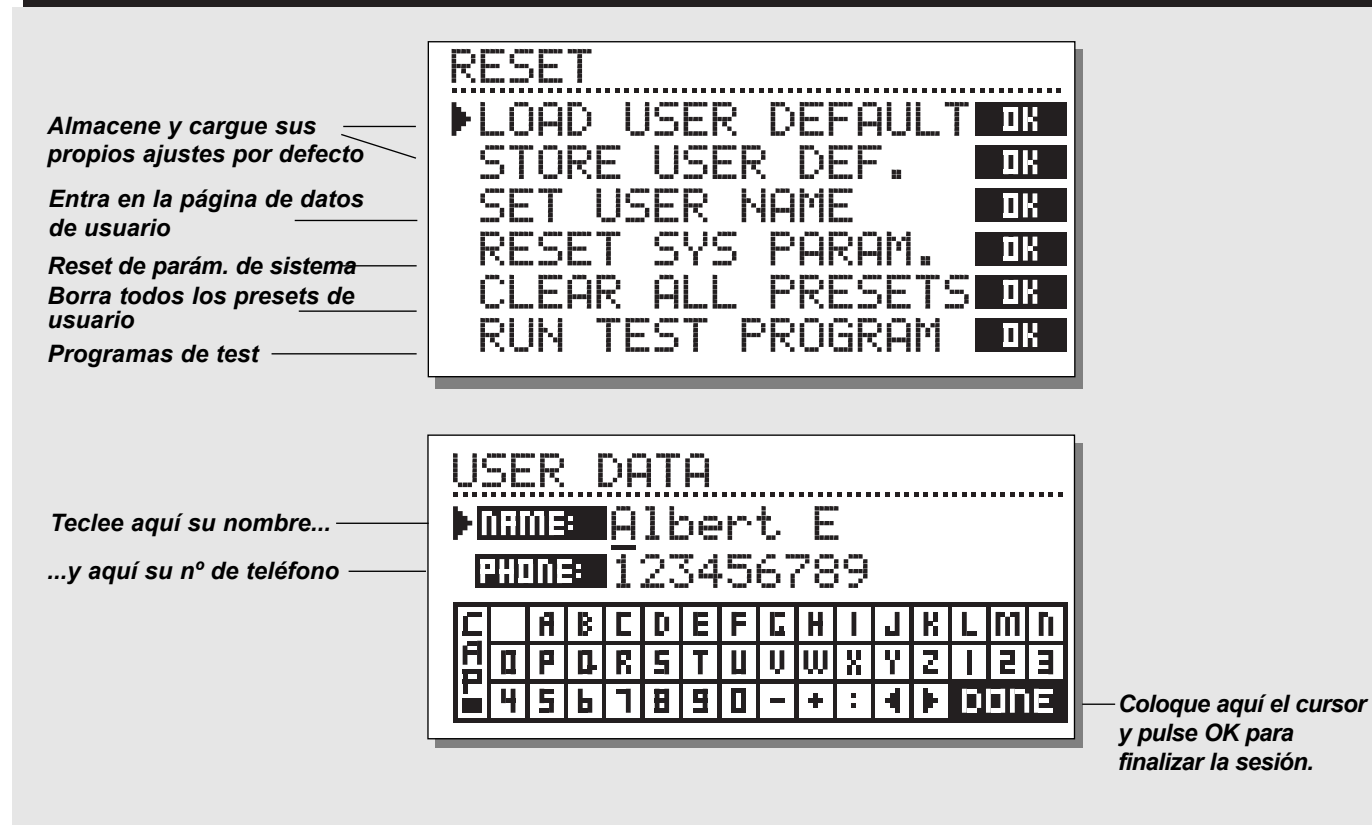

**Para entrar en la página Reset:**

#### *Mantenga pulsada una de las 3 teclas Bypass mientras enciende la unidad.*

#### *Desplace el marcador usando las teclas CURSOR y pulse OK para elegir el tipo de reset que quiera.*

#### **Load User Default**

Esto reajustará todos los parámetros de sistema de nuevo al ajuste por defecto que haya definido (vea Store User Def abajo). Este NO eliminará los presets de usuario del M2000.

#### **Store User Def**

Cuando haya conseguido un ajuste perfecto en su M2000, puede guardarlo como su propio ajuste por defecto. Esta función es muy útil, por ejemplo para cuando acaba de terminar una producción especial y quiere volver al ajuste normal. Cuando tenga el ajuste perfecto para su M2000, sencillamente elija esta función y pulse OK para almacenar este ajuste como su propio ajuste por defecto para la unidad.

## **Set User Name**

Esta función le permite registrar su nombre y número de teléfono en el M2000. Pulse OK para acceder al menú de datos de usuario. Utilice la rueda ADJUST y las teclas CURSOR para marcar su nombre y su número de teléfono en el M2000. Pulse OK para aceptar los datos. Su nombre y teléfono aparecerán durante el arranque de la unidad.

#### **Reset System Parameters**

Esto producirá un reset de todos los parámetros de sistema de nuevo a sus valores de fábrica. Este reset NO borrará los presets de usuario que haya en el M2000.

## **Reset all Presets**

Esto borrará todos los presets RAM.

# **ESPECIFICACIONES TECNICAS**

#### **Entradas y salidas digitales**

Conectores: Formatos: Dither de salida: Frecuencias de muestreo: Retardo de proceso: Respuesta de frecuencia DIO:

#### **Entradas analógicas**

Conectores: Impedancia: Nivel entrada máximo: Nivel entrada min. (para 0 dBFS): Sensibilidad: Conversión A-D: Retardo A-D: Rango dinámico: THD: Respuesta de frecuencia: Crosstalk / cruce de señal:

#### **Salidas analógicas**

Conectores: Impedancia: Nivel salida máxima: Rango de salida en escala total: Conversión D-A: Retardo D-A: Rango dinámico: THD: Respuesta de frecuencia: Crosstalk / cruce de señal:

#### **EMC**

De acuerdo a las normativas: **Seguridad** Cumple con las certificaciones: **Medio ambiente** Temperatura operativa: Temperatura almacenamiento: Humedad: **Interconexión PCMCIA** Conector: Normas: Formato de tarjeta: **Interconexión de control** MIDI: GPI, Pedal, Fader:

#### **General**

Acabado: Dimensiones: Peso: Alimentación: Consumo: Duración de la pila: Garantía piezas y mano de obra:

XLR (AES/EBU), RCA Phono (S/PDIF) AES/EBU (24 bit), S/PDIF (24 bit), EIAJ CP-340, IEC 958 Dither HPF TPDF 8 a 24 bits 32 kHz, 44.1 kHz, 48 kHz 0.2 ms @ 48 kHz DC a 23,9 kHz ± 0,01 dB @ 48 kHz

XLR balanceado (punta 2 activa) 20 kohmnios +22 dBu (balanceado) -10 dBu @ 12 dB margen: -22 dBu a +10 dBu 24 bits (1 bit, sobremuestreo 128 x) 0.8 ms @ 48 kHz >103 dB (sin medición), >106 dB(A) -95 dB (0,0018 %) @ 1 kHz, -6 dBFS (FS @ +16 dBu) 10 Hz a 20 kHz: +0/-0.2 dB <-80 dB, 10 Hz a 20 kHz, típico -100 dB @ 1 kHz

XLR balanceado (punta 2 activa) 100 ohmnios (transformador activo) +22 dBu (balanceado) -10 dBu a +22 dBu 24 bits (1 bit, sobremuestreo 128 x) 0.57 ms @ 48 kHz >100 dB (sin medición), >104 dB(A) -86 dB (0.005 %) @ 1 kHz, -6 dBFS (FS @ +16 dBu) 10 Hz a 20 kHz: +0/-0.5 dB <-60 dB, 10 Hz a 20 kHz, típico -90 dB @ 1 kHz

EN 55103-1 y EN 55103-2 FCC sección 15, Clase B. CISPR 22, Clase B

IEC 65, EN 60065, UL 1419, CSA E65

0° C a 50° C -30° C a 70° C Max. 90 % sin condensación

Tarjetas PC CARD, de tipo 1 con 68 puntas PCMCIA 2.0, JEIDA 4.0 Admite hasta 2 MB SRAM

In/Out/Thru: DIN de 5 puntas conector de auriculares de 6,3 mm, 0 ohmnios a 50 kohmnios

Panel frontal de aluminio anodizado, carcasa de acero laminado y pintado 483 x 44 x 208 mm 2.35 kg 100 a 240 V CA, 50 a 60 Hz (selección automática) <20 W >10 años 1 año

# **RESOLUCION DE PROBLEMAS**

## **Pulsa el interruptor POWER pero no se ilumina.**

- El interruptor POWER del panel trasero está en la posición de desconectado.

## **Los medidores PPM de entrada no dan lectura de picos.**

- Está usando entradas analógicas, pero el selector de entrada del menú I/O está ajustado a entrada digital.
- El nivel de entrada analógica está ajustado demasiado bajo.

## **Solo el medidor PPM izquierdo muestra indicación de señal.**

- Ajuste el selector de entrada (en el menú I/O) a *Both*

## **No pasa sonido a través del M2000.**

- Está usando entradas analógicas, pero el selector de entrada del menú I/O está ajustado a entrada digital.

## **No puede apagar la unidad.**

- Mantenga pulsado el interruptor POWER durante más de tres segundos.

## **Todos los programas suenan como con "la fase cambiada".**

- Está utilizando el M2000 junto con una mesa de mezclas (envío/retorno), pero no tiene ajustada la mezcla o Mix al 100%. Puede hacer que esto quede permanentemente ajustado así en el menú I/O.

## **El pedal no funciona bien**

- Asegúrese que el pedal es momentáneo de tipo »disparo«.

# **TABLA DE IMPLEMENTACION MIDI**

#### **PROCESADOR DE EFECTOS DE ESTUDIO DE GRABACION M2000 - 2 de febrero de 1996 Versión 1.0**

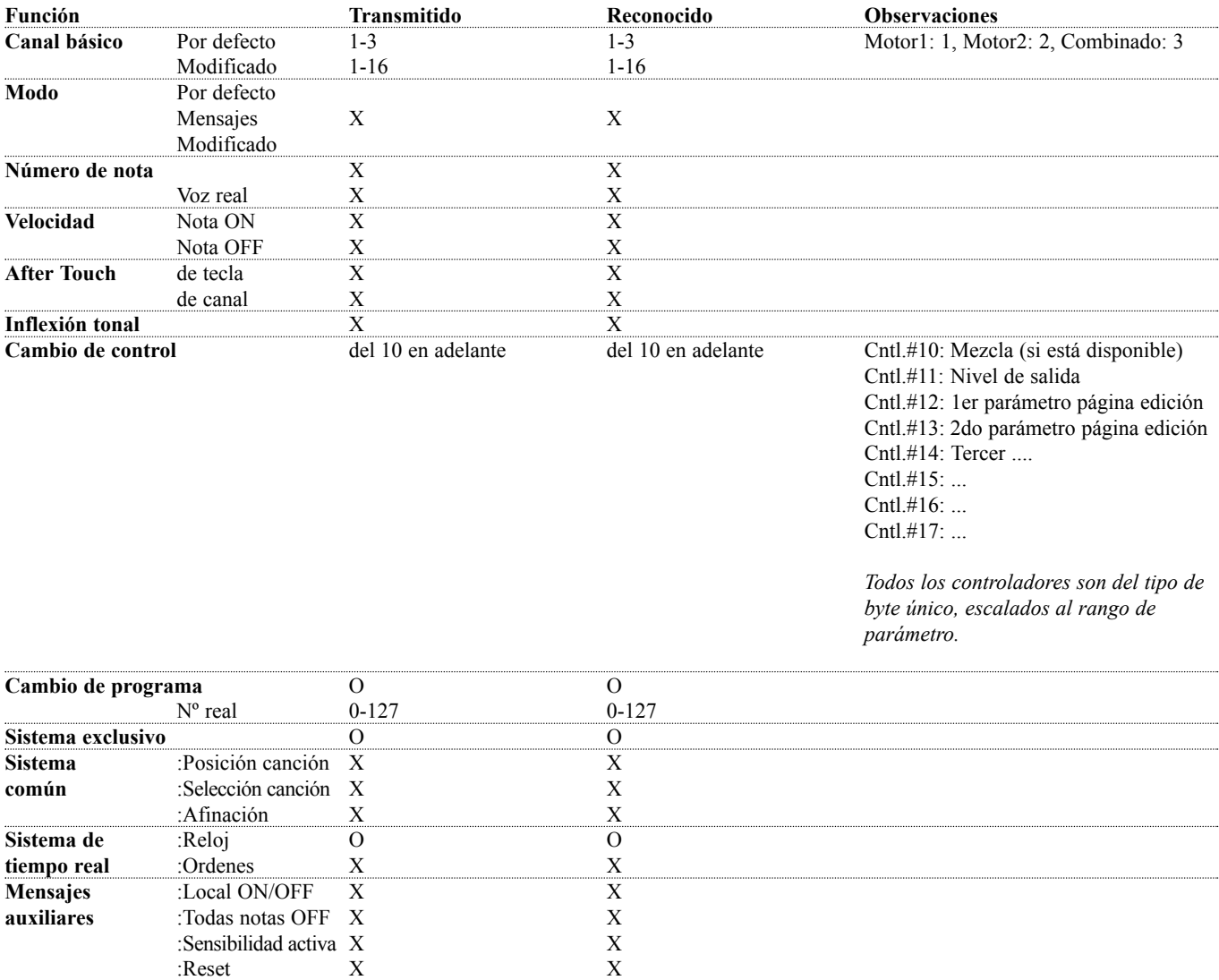

**Notas**

# **AUTO COMPROBACIONES**

### **PULSE UNA DE LAS 3 TECLAS BYPASS, MIENTRAS ENCIENDE LA UNIDAD, PARA ACCEDER AL MENU RESET Y ELIJA »RUN TEST PROGRAM«**

*Gire la rueda ADJUST para ir pasando por los distintos tests*

### **Test de teclas**

Elija Key test pulsando en OK. Deberá pulsar las teclas en el orden que se lo pida el M2000 para poder pasar esta prueba. Pulse CANCEL para salir de este test.

## **Test de la rueda ADJUST**

Elija ADJUST wheel test pulsando en OK. Gire el dial ADJUST hasta 30 y de nuevo a 0 para pasar el test. Pulse Cancel para salir de este test del dial ADJUST.

## **Test de pilotos LED**

Elija LED test pulsando en OK Gire el dial ADJUST para realizar la prueba de LEDs. El test estará "ok" cuando todos los LEDs estén iluminados. Pulse CANCEL para salir de este test.

## **Test de pantalla**

Elija Display test pulsando en OK. Pulse OK para comprobar que todos los pixels estén iluminados. Pulse cualquier tecla para dejar la prueba de pixels. Pulse CANCEL para salir de este test.

## **Test de entrada/salida analógica**

Elija Analog I/O test pulsando en OK. Conecte una salida analógica directamente a la propia entrada analógica, que son las que han de pasar el test y pulse OK. Utilice un cable balanceado. El PPM debe dar una lectura de -12 dB para pasar el test. Pulse CANCEL para salir de este test.

## **Test de entrada/salida digital**

Elija Digital I/O test pulsando en OK. Conecte una salida digital a la entrada digital que tenga que se comprobada y pulse OK. La salida AES/EBU puede ser conectada a una entrada S/PDIF y viceversa La lectura PPM debe mostrar 0dB para pasar la prueba.

Pulse CANCEL para salir de este test.

## **Test de entrada/salida MIDI**

Elija MIDI I/O test pulsando en OK. Conecte la salida a la entrada MIDI. El cambio de programa 1-128 se envía a través del MIDI Thru. Conecte esta toma a una unidad compatible MIDI y confirme que se realizan estos cambios de programa. Pulse CANCEL para salir de este test.

#### **Test de pedal**

Elija Pedal test pulsando en OK. Conecte un pedal de tipo momentáneo a la toma de pedal. Cuando pulse el pedal, el resultado debe ser OK. Cuando suelte el pedal el resultado debería ser Not OK. Pulse CANCEL para salir de este test.

### **Test PCMCIA**

Elija PCMCIA test pulsando en OK. Introduzca una tarjeta PCMCIA. Tenga en cuenta que todos los datos de esa tarjeta PCMCIA serán borrados. Pulse OK para que se realice el test. En caso de problemas, el resultado puede ser: Low battery - Cambie la pila de su tarjeta PCMCIA. Not OK - Pruebe a usar otra tarjeta PCMCIA. Pulse CANCEL para salir de este test.

#### **Test de pila**

Elija Battery test pulsando en OK. Confirme que el resultado de esta comprobación es "ok". Pulse CANCEL para salir de este test.

#### **Test de sistema**

Elija System test pulsando en OK. Confirme que el resultado de este test es "ok". Otros resultados pueden ser: EEPROM Not Ok - la unidad funcionará bien en líneas generales, este mensaje es solo de importancia para el servicio técnico. DSP Not ok - contacte con su distribuidor o tienda local. Pulse CANCEL para salir de este test.

*Apague y encienda la unidad para arrancar el software standard.*

# **GLOSARIO DE TERMINOS**

## **AES/EBU**

Norma profesional de entrada/salida digital, que usa cables XLR balanceados.

### **S/PDIF**

Standard de entrada/salida digital no profesional, que utiliza normalmente cables coaxiales de tipo phono.

### **DITHERING**

El dithering es un método para optimizar la calidad de la señal de audio digital a bajos niveles. Se añade una pequeña cantidad de ruido filtrado a la señal, lo que le da una señal de bajo nivel con menos distorsión.

Si está usando salidas digitales, el aparato al que le vaya la señal determinará el número de bits de este dither. Una grabadora DAT o CDR siempre deben ajustarse con un dither de 16 bits.

## **NIVELES PROFESIONALES/NO PRO**

Dependiendo del tipo de equipo que esté usando junto con el M2000, deberá ajustar los parámetros PRO/CON de forma adecuada en el menú de ajuste de entrada/salida.

*Entradas analógicas M2000:*

Rango no prof.:  $-16dB$  a  $+10dB$ , nivel nominal =  $-10dB$ Rango profesional:  $-6dB$  a  $+16dB$ , nivel nominal  $= +4dB$ 

*Salidas analógicas M2000:* Rango no profesional: -10dB a +16dB Rango profesional: -16dB a +6dB

*Puede ver los niveles para las unidades que tenga conectadas bien en sus especificaciones técnicas o impresas en el panel trasero.*

## **DE'ESSING**

Un algoritmo que elimina las "eses" o sibilancias indeseadas principalmente en las voces.

## **ORDENES DE SISTEMA EXCLUSIVO MIDI**

Ordenes MIDI que son exclusivas para cada unidad, y que se usan normalmente para el control remoto de aparatos.

# **LISTADO DE PRESETS - PRESETS INDIVIDUALES**

- M2000 Hall  $\mathbf 1$   $\overline{2}$ Great Vocal Hall Very Big Hall
- Warm MidSize Hall
- Bright MidSize Hall
- Small Hall
- $\overline{7}$ Nice Hall
- Realistic Hall  $\mathsf{R}$
- Chorus Reverb
- Synthesizer Reverb
- Soundcheck Empty Arena
- High School gym
- Empty Theater
- Airport Gate
- Big Church
- Arvo Part Cathedral
- Taj Mahal
- Big Snare Hall
- Vintage Hall
- Wood Floor
- Stone Wall
- Doubling Room
- SlapBack Room
- Sidewall Reflections
- Backwall Reflections
- True Room
- Home Room
- The Shop
- The CORE Room
- At Home
- New Booth
- Large Room
- Medium Room
- Small Room
- Very Small Room
- Small Wood Room
- Small damped Room
- Empty Room
- Small Chamber
- Very Small Chamber
- Dark Chamber
- Locker Room
- Auditorium
- Basement
- Empty Garage
- In the Bathroom
- Classroom

- Tiled Room
- Small Room for Drums
- Percussion Room
- Long Gold Plate
- Medium Gold Plate
- Short Gold Plate
- Large Bright Plate
- Snare Plate
- Vocal dry
- Vocal Wet
- Air
- Microphone Bleed
- Small Studio Room
- Small Box Ambience
- Tiled Staircase
- Nextdoor
- Living Room
- Phonebooth
- Inside a Locker
- Inside a Van
- Tunnel
- ZigZag Perc effect
- Triple slap Reverb
- Gated Reverb Short
- Gated Reverb Medium
- Gated Reverb Long
- Gated Hall
- Gated Room
- Gated Gold Plate
- Straight Delay
- Soft Delay
- Slapback Delay
- The King Vocal Delay
- Delay Doubler Effect
- Old Tape Echo
- Metallic Delay
- In a Tin Can
- Plain Chorus
- Center Chorus
- Chorus Extreme
- Stereo Flange
- Talking Flange
- Dark Flanger
- Phaser 1
- Phaser 2
- Phaser 3
- Vocal Compressor
- Guitar Compressor
- Light Compressor
- Heavy Compressor
- Gain Maximizer
- Pumpin Compressor

 Program De-Esser Vocal De-Essing Hard De-Essing Neutral EQ Bass EQ

Acoustic Guitar EQ

 Telephone Voice Voice Multipitch 6-Voice Bass Pitch 6-Voice Guitar Pitch Fifths Up and Down Barbershop

 Expanded Mono Casual Panner

No Effect

 Fast Narrow Panner Slow Tremolo Fast Tremolo Very Fast Tremolo

Straight Slow Panner

Mono to Stereo

 Heavy Limit

 Slow Gate Expander

 Loudness Turn up the Bass

Air EQ

 Limiter Fast Gate

# **LISTADO DE PRESETS - PRESETS COMBINADOS**

- Two 2000 Halls  $\mathbf{1}$
- $\overline{2}$ Deep Room
- $\mathbf{3}$ Smooth Hall
- $\overline{4}$ Small warm Hall
- Giant Hall
- Thick Drum Room
- $7^{\circ}$ Thick Gated Reverb
- Big Drum Hall  $\mathsf{R}$
- Two Verbs
- Warm and Slow
- Short + Slow Reverb
- Big and Warm Hall
- Nice Big Hall
- Reverb along Reverb
- Chorus-like Hall
- Warm Vintage Hall
- Fat Hall
- Flanged Hall
- Chorused Hall
- Chorused Stonewall
- Big Lead Guitar
- Reverb + MultiPitch
- Realistic Room
- Reverb in Reverb
- Biig Room
- Short Room
- Light Medium Room
- Double Room
- Flanged Small Room
- Flanged Ambience
- Flanged Room
- Open up the Vocal
- All Ambience
- Far Away
- Chorused Room
- Sing in the Shower
- Nice wide Vocal
- Wide Room
- Chorused Ambience
- Room Multiplied
- A litle to the Right
- Wobbly Hall
- Multiplex Hall
- Chorus Doubler
- Ultimative Chorus
- Unchained Flanger
- The King
- Slapdelay along Hall
- Slapdelay + Gateverb
- Room + Long Delay
- Very Long Delay-Verb
- Right and Left
- Subtle Slap
- Clean Arpegio
- Tap Dance Delay
- Fast Flanged Delay
- Nice Pitch + Delay
- Bright Delay
- Two Delays
- Thick Delay
- Telephone Delay
- Slpabacking Flanger
- Slapback and Doubler
- Chorus + Delay
- Beautiful SpaceDelay
- Slow Reverb + Delay
- Echo Chorus
- Slowflange and Echos
- Fizzy Echoes
- Compressed Flanger
- Comp + Gated Verb
- Comp+ Small Drumhall
- Compressed Snarehall
- Compressed Room
- Compressed + Hall
- Vocal Comb + Delay
- De-essed Delay
- De-Essed M2000 Hall
- De-Essed Bright Hall
- De-Essed Basement
- De-Essed Ambience
- Heavy Limit+Expander
- De-Esser + EQ
- Compressor+De-esser
- Limiter + EQ
- Compressor + Expand
- Compressor + Limiter
- Vocal Compressor+EQ
- LeslieLike Rotor
- Panned Delay
- Slow Panned Phone
- Moving Ambience
- Moving Vintage Hall
- Autopanned Stonewall
- Slapdelay in Circles
- Doubler and Panner

 True Stereo Delay Stereo Garage Stereo EQ

 Stereo Compressor Stereo Limiter Stereo Gate Short Stereo Delay True Stereo Reverb Insert Compressors

 Echo in the Basement Dynamic Flanger Vocalroom-Choruslike Short-Long Reverb Compressor-Reverb Bright -Warm Reverb Warm-Bright Reverb Chorus-Chorus

- Panned Inverse
- Slow Moving Reverb

 Two Panners In Cirkles

 Insert EQs Insert Gates

 Hall-Ambience Slapdelay-Vocal Wet

 Delay-Reverb Reverb-Delay

Blues in a Room

Dynmorph SneakingVerb

Changing Ambience

Delay-SlapDelay

Dynmorph Looong Room